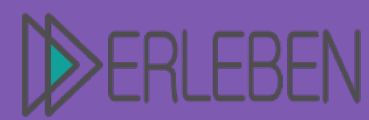

# Vorerfahrung Schwierigkeitgrad 11 I I I

# **Thema | Titel Ferngesteuerte Drohne**

Autorin | Autor Benedikt Münch, Josef-Durler-Schule Rastatt, Gewerbeschule

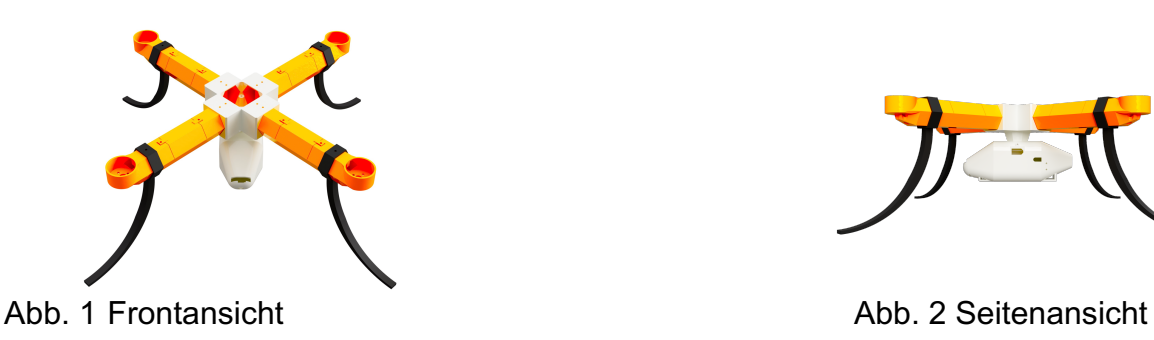

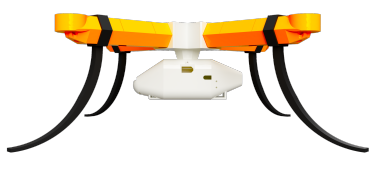

### **1. Szenario, Beschreibung des Projekts**

Dieses Projekt befasst sich mit dem selbständigen Bau einer flugfähigen Drohne.

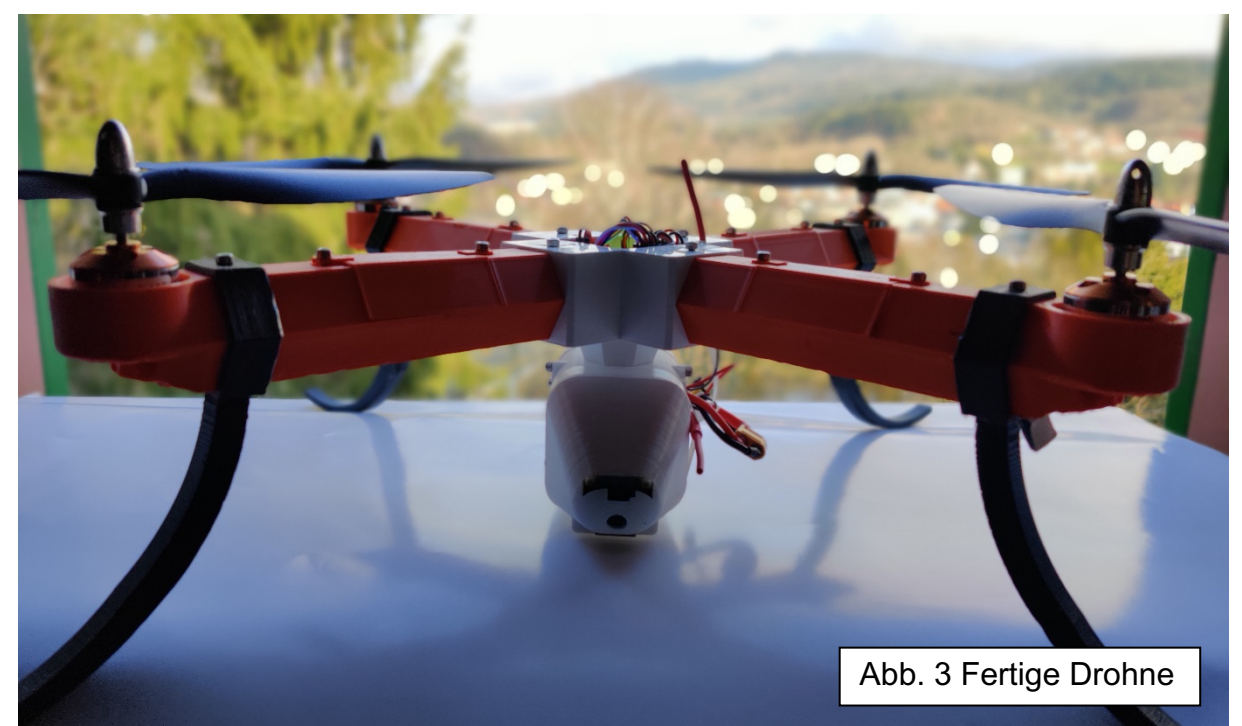

Bei der **einfachsten Niveaustufe** wird der Schwerpunkt auf die Funktionsbeschreibung der Bauteile der Drohne und deren Fertigung gelegt. Dabei lernen die Schülerinnen und Schüler den Aufbau und die Funktionsweise der einzelnen Komponenten der Drohne kennen.

Im **mittleren Niveau** werden CAD-Vorkenntnisse benötigt. Anhand von technischen Zeichnungen werden die Lernenden Schritt für Schritt zur Konstruktion dieses Fluggerätes auf Basis fertiger Pläne hingeleitet.

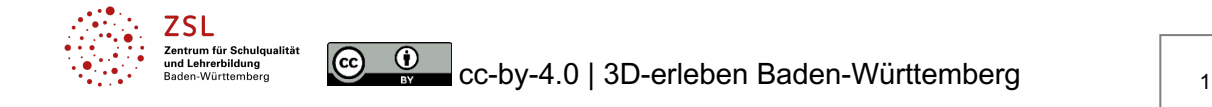

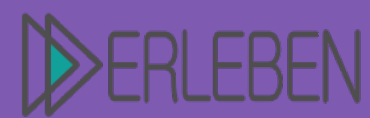

## **Thema | Titel Ferngesteuerte Drohne**

Autorin | Autor Benedikt Münch, Josef-Durler-Schule Rastatt, Gewerbeschule

Vorerfahrung Schwierigkeitgrad . . . . . .

Auf dem **höchsten Niveau** können Lernenden anhand von beispielhaften technischen Zeichnungen ihre eigene Kreativität in die Herstellung der Drohne einfließen lassen. Dabei werden den Schülerinnen und Schülern nur geringe Rahmenbedingungen aufgelegt, um ein freies Arbeiten zu ermöglichen. Zeichnungen und Beispieldatensätze aller notwendigen Bauteile geben lediglich Hinweise.

Das Projekt benötigt nur **rudimentäre Voraussetzungen aus dem Technikunterricht.** Abgesehen von den Elektronikbauteilen handelt es sich um einfache Montageschritte, die mit einem Schraubendreher durchgeführt werden können. Die Elektronikarbeiten hängen von den verwendeten Bauteilen ab.

*Hinweise an die Lehrkraft: Es empfiehlt sich, die Bauteile aus dem 3D-Drucker vorab auszudrucken. Die Druckzeit beträgt je nach Baugruppe mehrere Tage! Als Filament kann PLA verwendet werden.*

**Arbeitszeiten:** *Elektronik: 8 h Drohnenkörper: 10 h Drohnenarm: 6 h Zusammenbau: 10 h*

Sämtliche Bauteile sind so konstruiert, dass eine Nachbearbeitung in der Regel nicht notwendig ist. Teile, die ein Gewinde benötigen, wurden so angelegt, dass sich die Schrauben selbst ein Gewinde schneiden. Sollten aufgrund ungenauer Druckerzeugnisse Teile nicht passen, müssen **gewindetragende Teile** mit einem **2,5 mm** Bohrer und **bewegliche Teile** mit einem **3 mm** Bohrer **ausgebohrt** werden.

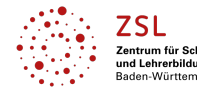

 $\left($ 

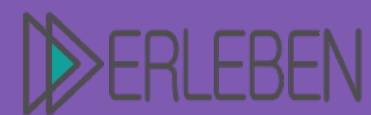

# **Thema | Titel Ferngesteuerte Drohne**

Autorin | Autor Benedikt Münch, Josef-Durler-Schule Rastatt, Gewerbeschule

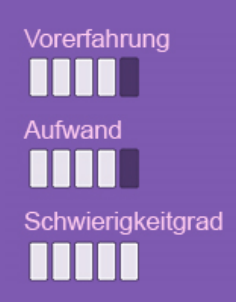

### **Materialliste und Beschreibung der verwendeten Bauteile (1 von 2)**

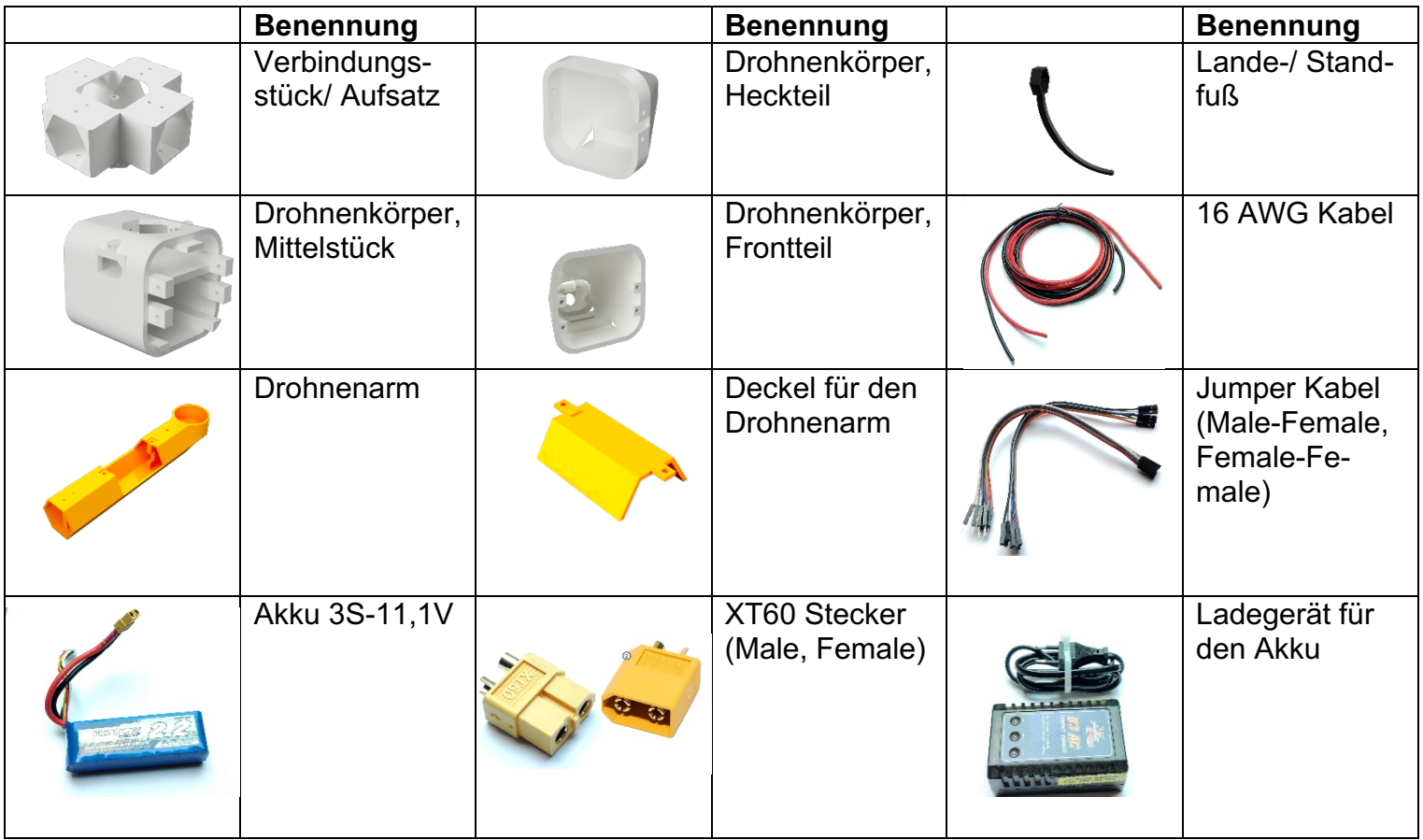

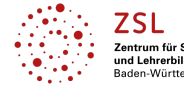

Schulqualität<br>ildung<br>emberg

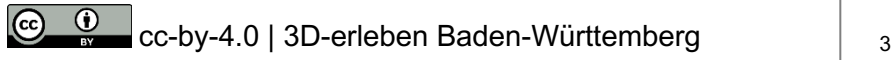

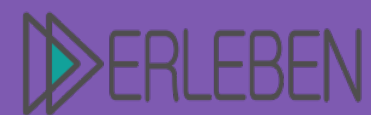

# **Thema | Titel Ferngesteuerte Drohne**

Autorin | Autor Benedikt Münch, Josef-Durler-Schule Rastatt, Gewerbeschule

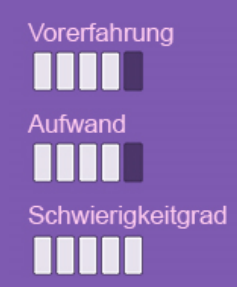

### **Materialliste und Beschreibung der verwendeten Bauteile (2 von 2)**

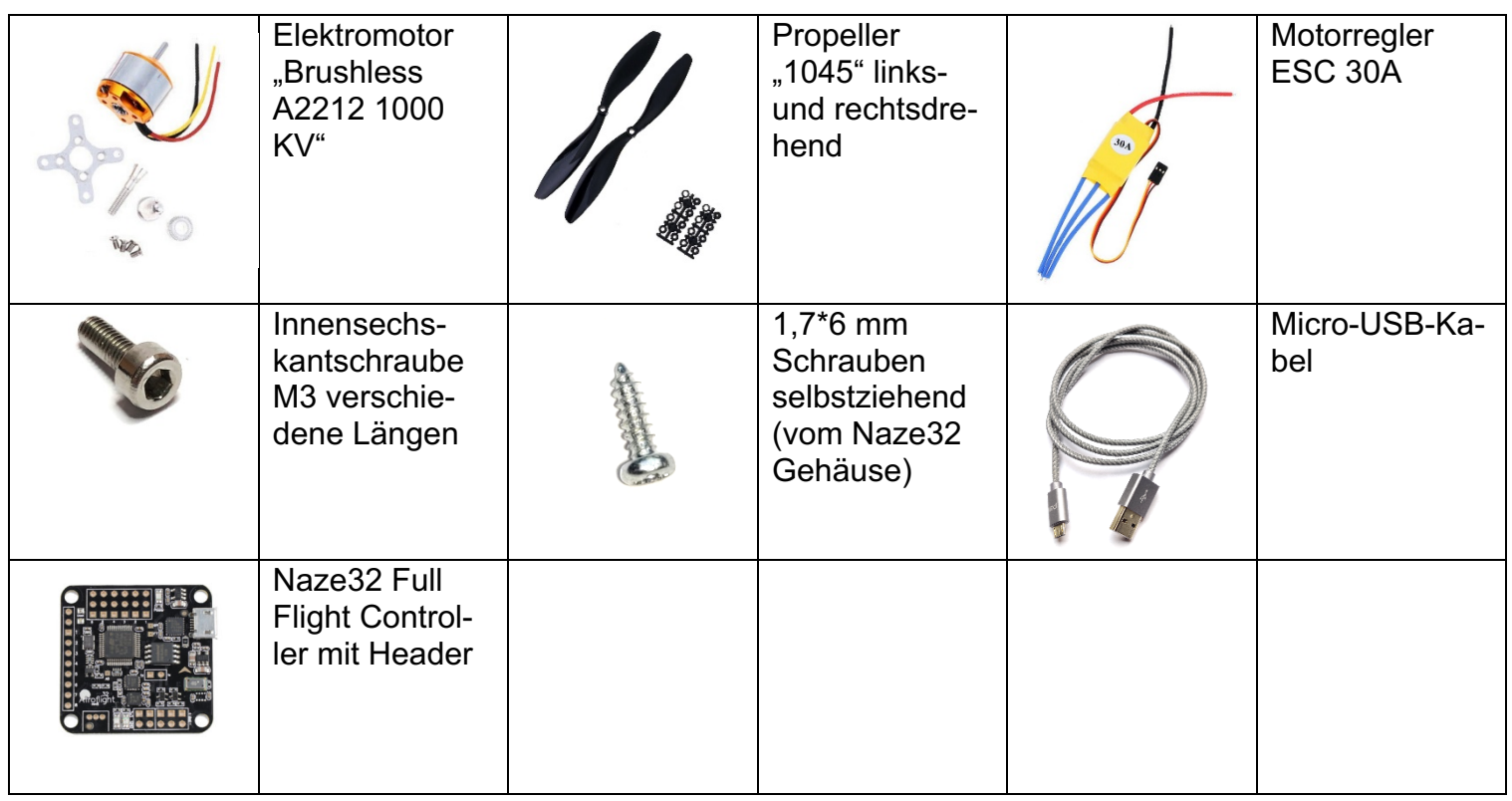

Steuerung mit FlySky

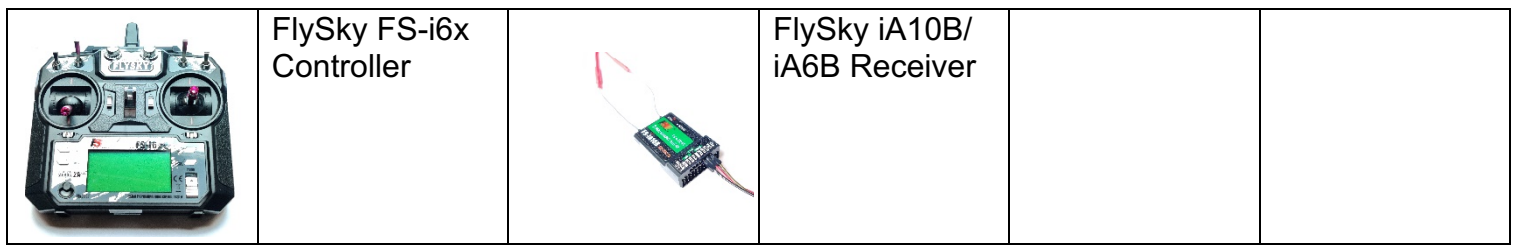

Steuerung mit dem Raspberry Pi

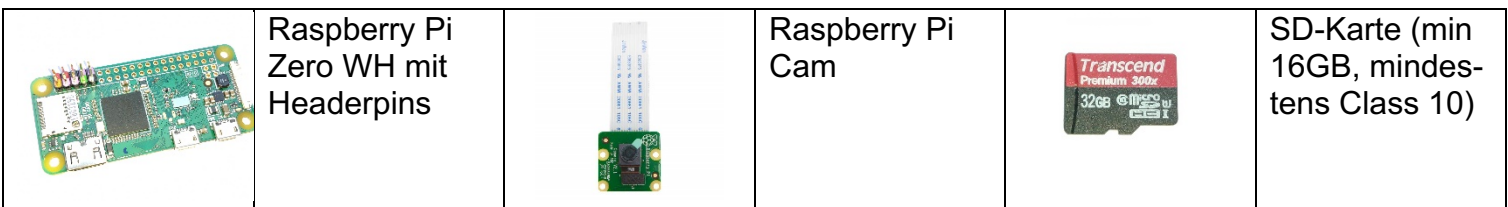

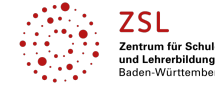

ualität

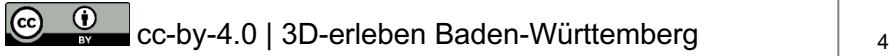

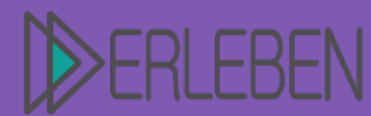

# **Thema | Titel Ferngesteuerte Drohne**

Autorin | Autor Benedikt Münch, Josef-Durler-Schule Rastatt, Gewerbeschule

### **2. Arbeitsauftrag**

- **1. Bilden Sie ein Team aus bis zu vier Mitgliedern.**
- **2. Besorgen Sie sich von Ihrer Lehrkraft sämtliche Materialien zum Bau des Fluggeräts. Anschließend lagern Sie die Bauteile in einer Kiste und beschriften diese mit Ihrem Teamnamen, um spätere Verwechselungen zu vermeiden.**
- **3. Arbeiten Sie die Anleitung gemeinsam Schritt für Schritt durch. Wenden Sie sich bei Unstimmigkeiten an die Lehrkraft.**

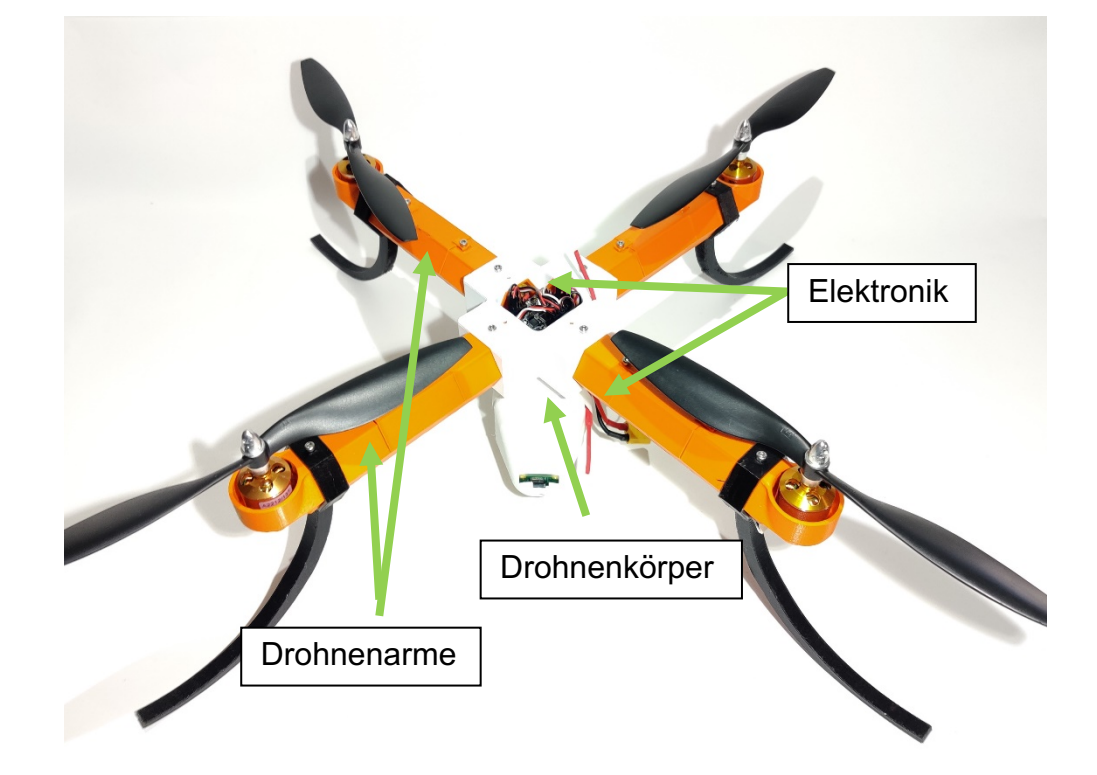

*Abb. 4* Baugruppenbeschreibung

Das Fluggerät besteht aus drei Baugruppen:

- 1. Elektronik
- 2. Drohnenkörper
- 3. Drohnenarme

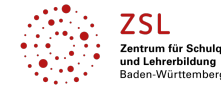

Vorerfahrung

Schwierigkeitgrad

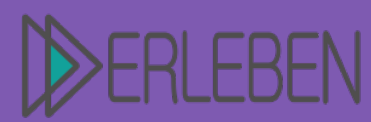

# **Thema | Titel Ferngesteuerte Drohne**

Autorin | Autor Benedikt Münch, Josef-Durler-Schule Rastatt, Gewerbeschule

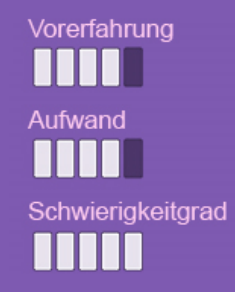

### **Kurzbeschreibung**

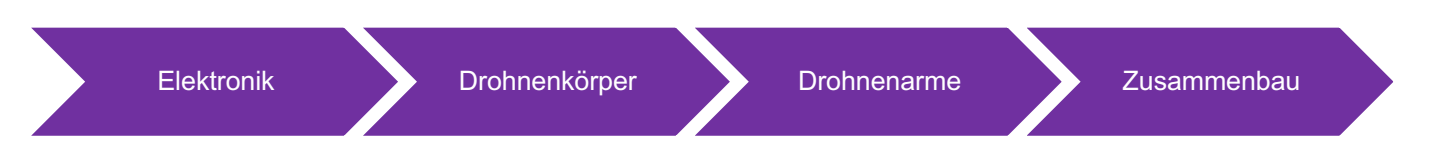

Im ersten Schritt wird die Elektronik aufgesetzt, der Flightcontroller wird also konfiguriert und die Steuerung eingestellt. Anschließend wird der Drohnenkörper zusammengesetzt und das Verbindungsstück zu den Drohnenarmen befestigt. Nachdem die Arme der Drohne angesteckt sind und die Elektronik verbunden ist, wird der Flightcontroller über die Konfigurationssoftware verbunden. Jetzt ist die Drohne flugbereit.

### **Die Platinen und Software**

**Folgende Teile benötigen Sie:** *Naze32, Raspberry PI mit Kamera / FlySky Fernbedienung und Empfänger, Jumperkabel, Micro-USB Kabel für Naze32*

**Info:** Zur Steuerung der Drohne kann man einen Raspberry Pi (Einplatinencomputer) verwenden. Die Verbindung erfolgt via Wifi mit einem Handy. Auf dem Handy muss die Steuersoftware "WiFree" installiert sein, die auch zur Steuerung der Drohne verwendet wird. Auf dem Raspberry Pi befindet sich das Betriebssystem, mit dem die Steuerdaten über die Jumperkabel an den Flightcontroller weitergegeben werden.

Alternativ kann man die Drohne auch für eine separate Drohnenfernbedienung ausrüsten. Dies hat den Vorteil, dass die Reichweite höher und die Latenz geringer ist. Allerdings ist diese Alternative teurer.

 $(cc)$ 

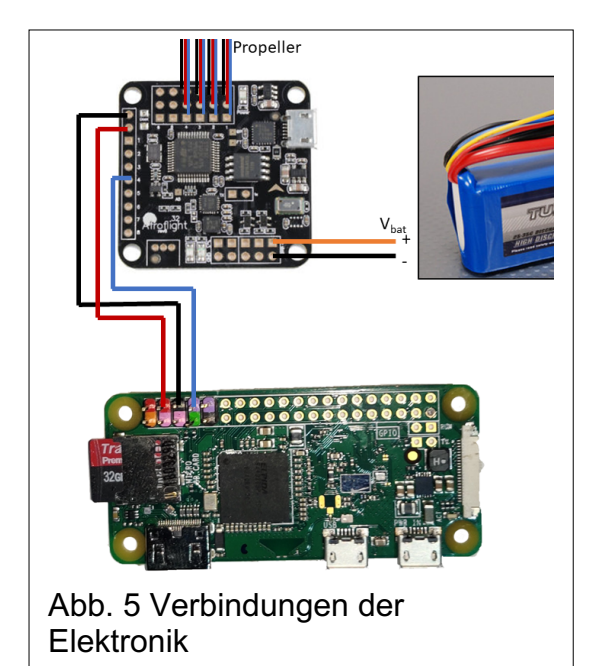

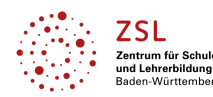

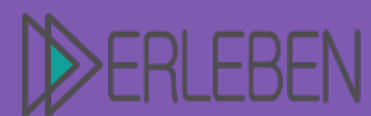

# **Thema | Titel Ferngesteuerte Drohne**

Autorin | Autor Benedikt Münch, Josef-Durler-Schule Rastatt, Gewerbeschule

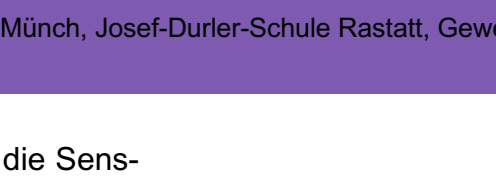

Der Flightcontroller Naze32 liest die Sensordaten und Steuerdaten aus und steuert die Propeller.

### **Cleanflight Konfiguration**

Um den Naze32 zu konfigurieren, benötigen wir die Software *Cleanflight* (Version 1.2.4, auf Github verfügbar $)^1$ . Sie funktioniert als Chrome App nur im Entwicklermodus. In der Software kann man auf den Flugcontroller zugreifen und diesen nach eigenen Wünschen einstellen. Zuerst muss die Software auf dem Flightcontroller (FC) geändert werden (auf " $v1.14.2 - NAZE -$ 2016-12-31" im Cleanflight Firmware Flasher). Nachdem der FC mit dem Computer verbunden ist, sieht man gleich, ob der Beschleunigungssensor funktioniert (siehe Abb. 6). Eine grundlegende Konfiguration wird jedoch benötigt:

 $\rightarrow$  Configuration: Board and Sensor Alignment: Yaw Degrees: "-45°" oder "315°"

*Hinweis: Die neueren Versionen von Cleanflight unterstützen den Naze32 nicht.*

Vorerfahrung

Schwierigkeitgrad

. . . . . .

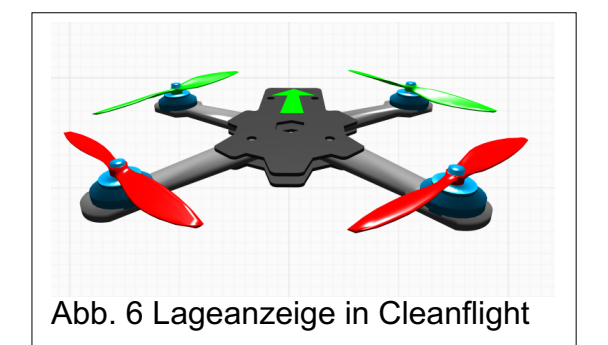

<sup>1</sup> https://github.com/cleanflight/cleanflight; letzter Abruf: 17.03.2020

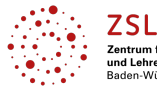

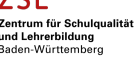

 $\odot$ 

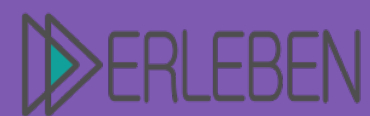

# **Thema | Titel Ferngesteuerte Drohne**

Autorin | Autor Benedikt Münch, Josef-Durler-Schule Rastatt, Gewerbeschule

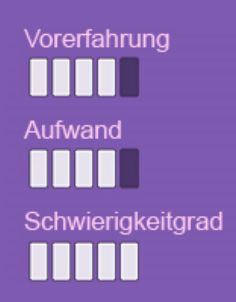

### *Steuerung mit Raspberry Pi (mit FlySky weiter auf Seite 11)*

- **1.** Nachdem das Betriebssystem (siehe Anhang) entpackt wurde, ist die Imagedatei des Betriebssystems zu sehen. Diese wird mithilfe der Win32 Disk Imager Software2 (für Windows) auf die Micro-SD Karte geladen. In der Software muss dafür die vorher entpackte Imagedatei ausgewählt und auf die SD-Karte geladen werden. **Achtung: Die auf der SD-Karte vorhandenen Dateien gehen dabei verloren.** Anschließend muss nur noch die SD-Karte in den Raspberry Pi gesteckt und dieser über Micro-USB mit Strom versorgt werden. Wenn man nun neben dem Stromanschluss die *Act*-LED blinken sieht, stimmt alles.
- **2.** Zum Verbinden der beiden Chips werden dreifach weiblich-weiblich Jumperkabel verwendet. Diese werden im Raspberry Pi mit den Pins, 5V (Rot), GND (Schwarz) und TX (Lila) verbunden.

 $(cc)$ 

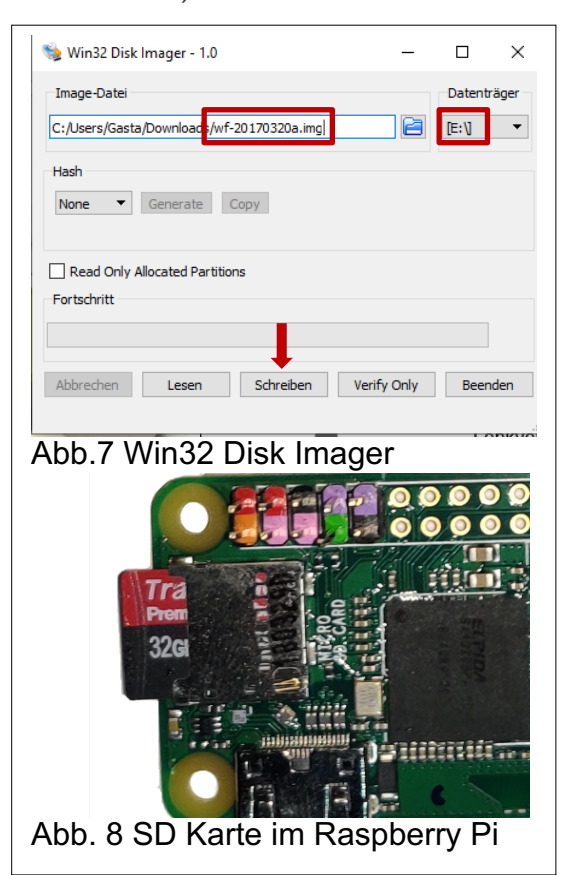

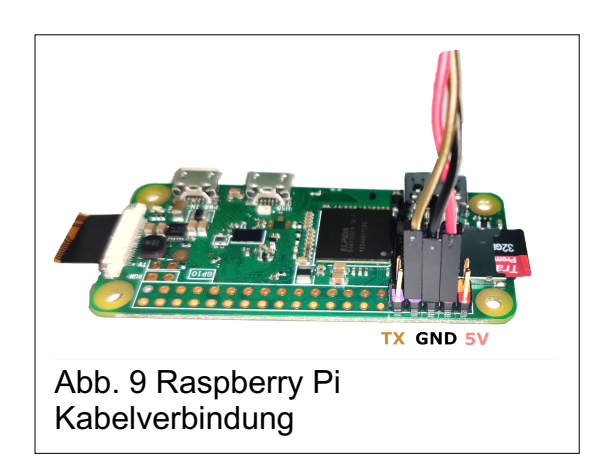

<sup>2</sup> https://sourceforge.net/projects/win32diskimager/; letzter Abruf 08.03.2020

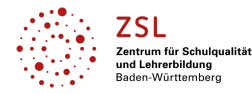

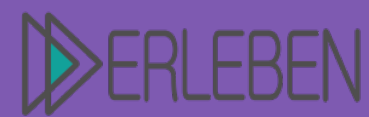

# Vorerfahrung Schwierigkeitgrad 11 H H

# **Thema | Titel Ferngesteuerte Drohne**

Autorin | Autor Benedikt Münch, Josef-Durler-Schule Rastatt, Gewerbeschule

### *In Cleanflight:*

- a) Unter "Ports": die MSP- Daten für den
	- 2. Port ("UART2) aktivieren (auf 9600

Baud).

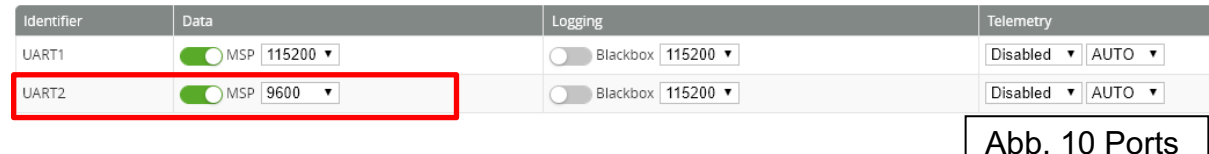

**b)** Unter "Receiver":

Receive Mode: RX\_MSP

**c)** Unter "Modes":

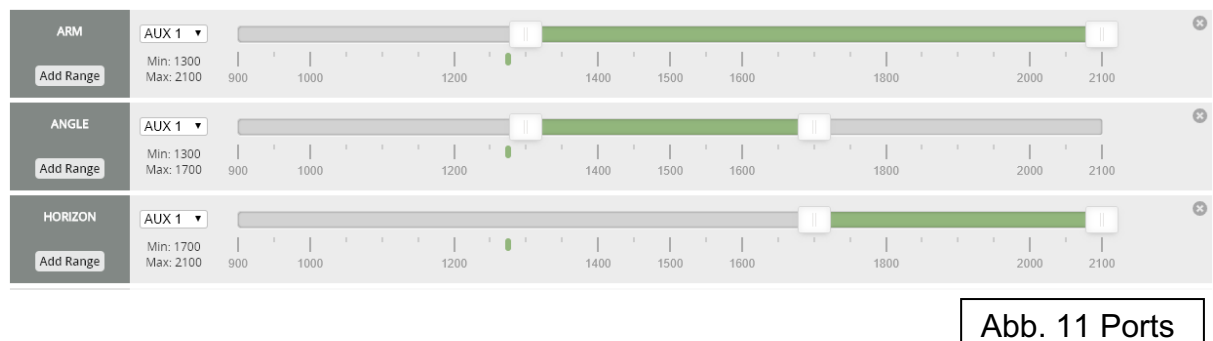

**3.** Der Naze32 wird nun mit den drei Kabeln mit dem Raspberry Pi verbunden. Es wird der 5V Pin des Raspberry Pi (Rot) mit dem 5V Pin des Flightcontrollers sowie die beiden GND miteinander verbunden. Der TX Pin des Raspberry Pi (Braunes Kabel) wird an den RX Pin (Pin 4) des Naze32 angeschlossen.

 $(c)$ 

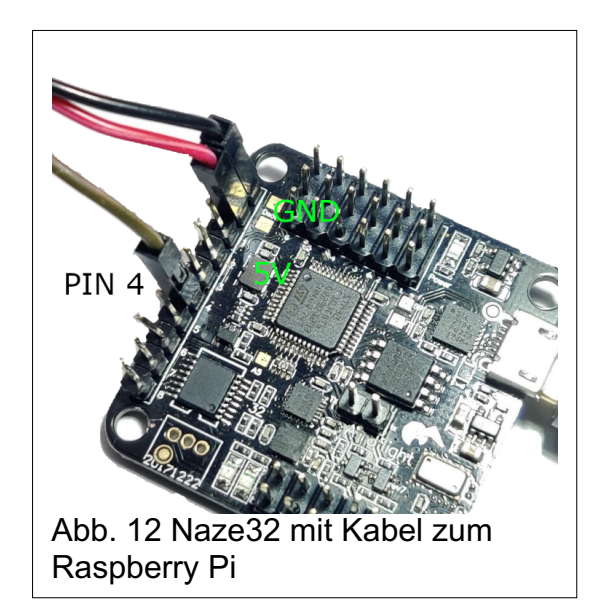

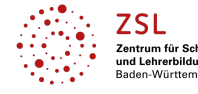

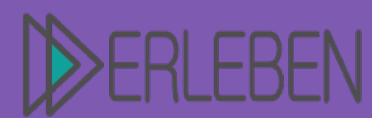

# **Thema | Titel Ferngesteuerte Drohne**

Autorin | Autor Benedikt Münch, Josef-Durler-Schule Rastatt, Gewerbeschule

## **Steuerung via Handy mit dem Raspberry Pi**

Die angehängte .APK- Datei kann nur auf einem Android-Smartphone installiert werden. Diese beinhaltet die WiFree App. Wenn das Handy mit dem WLAN des Raspberry Pi verbunden ist (**PW: 123412341234**) und die sonstigen Verbindungen und Einstellungen stimmen, lässt sich die Drohne nun steuern.

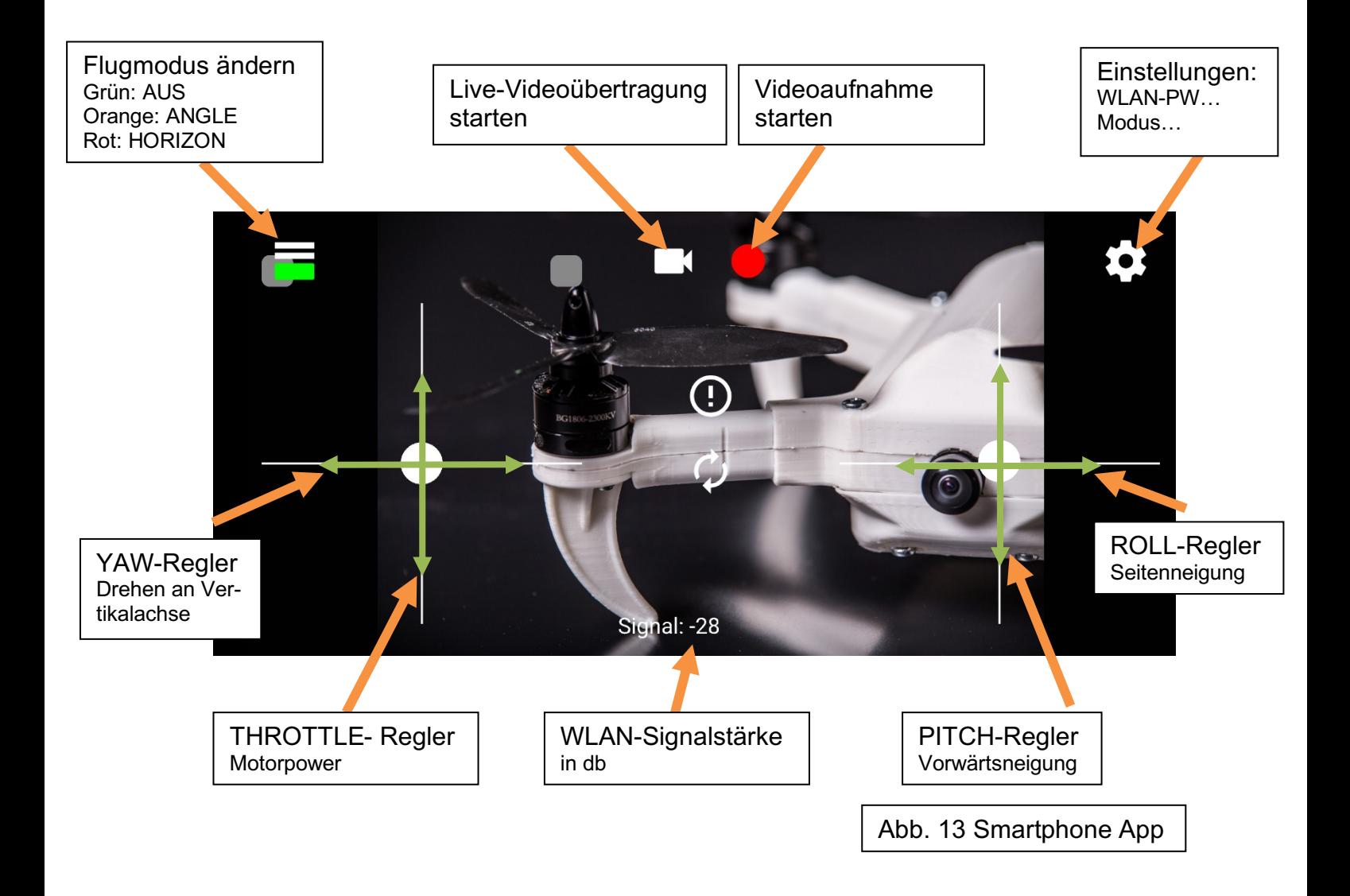

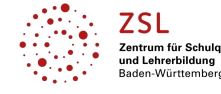

 $\left( 6\right)$ 

Vorerfahrung . . . . . Aufwand

Schwierigkeitgrad

11 I I I

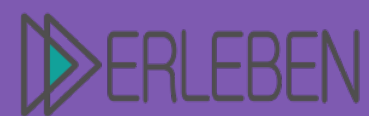

# Vorerfahrung Schwierigkeitgrad . . . . . .

**Thema | Titel Ferngesteuerte Drohne**

Autorin | Autor Benedikt Münch, Josef-Durler-Schule Rastatt, Gewerbeschule

### *Steuerung mit FlySky Controller (weiter auf Seite 13)*

- **1.** Stellt sicher, dass die Fernbedienung mit dem Empfänger verbunden ist.
- **2.** Der Empfänger wird mit einem 3-fach Jumperkabel (2x Female) mit dem Naze32 verbunden. Hierbei wird im Servo-IBUS Port einmal GND links (Schwarz), in der Mitte 5V-Pegel (Rot) und rechts das Signalkabel (Braun) angeschlossen.

Die drei Kabel werden an den Flightcontroller angeschlossen. Hierfür wird das 5V Kabel (Rot) an einen 5V Pin sowie das GND Kabel (Schwarz) an einen GND Pin des FC angeschlossen. Das Signalkabel wird an den RX Pin (Pin 4) angeschlossen (Siehe Abbildung 15).

- **3.** In Cleanflight muss noch der Receiver konfiguriert werden.
	- **a)** Ports: UART2 $\rightarrow$ Serial Receive: An  $\rightarrow$ Save and Reboot

**b)** Receiver: Receive Mode: RX\_SERIAL Serial Receiver Provider: IBUS  $\rightarrow$ Save

 $\bullet$ 

 $(cc)$ 

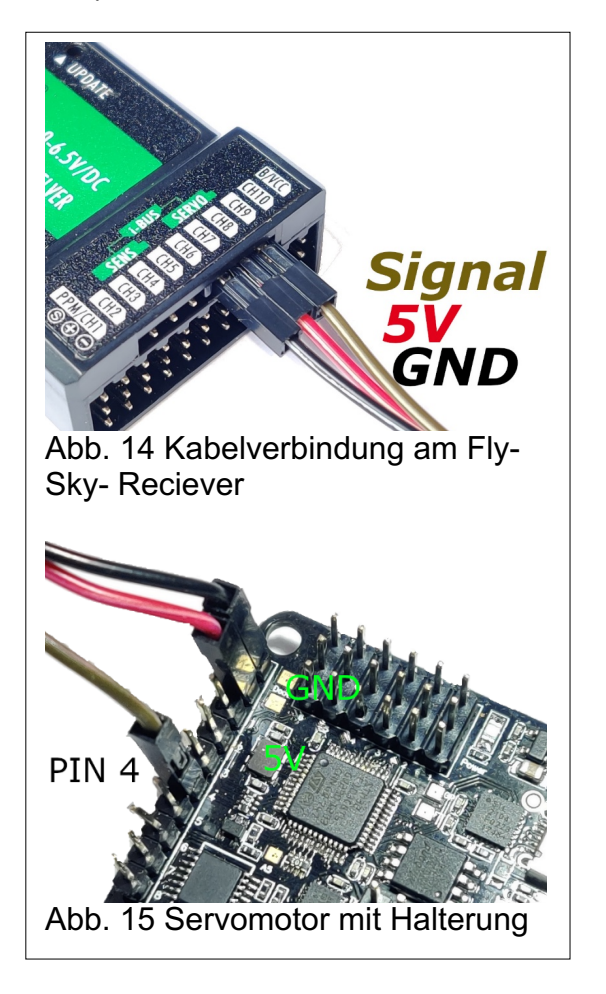

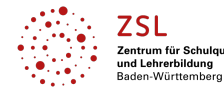

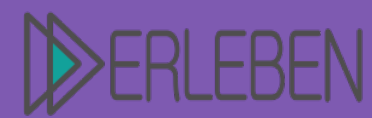

# Vorerfahrung Aufwand Schwierigkeitgrad 11 1 1 1 1

**Thema | Titel Ferngesteuerte Drohne**

Autorin | Autor Benedikt Münch, Josef-Durler-Schule Rastatt, Gewerbeschule

### **c)** Modes:

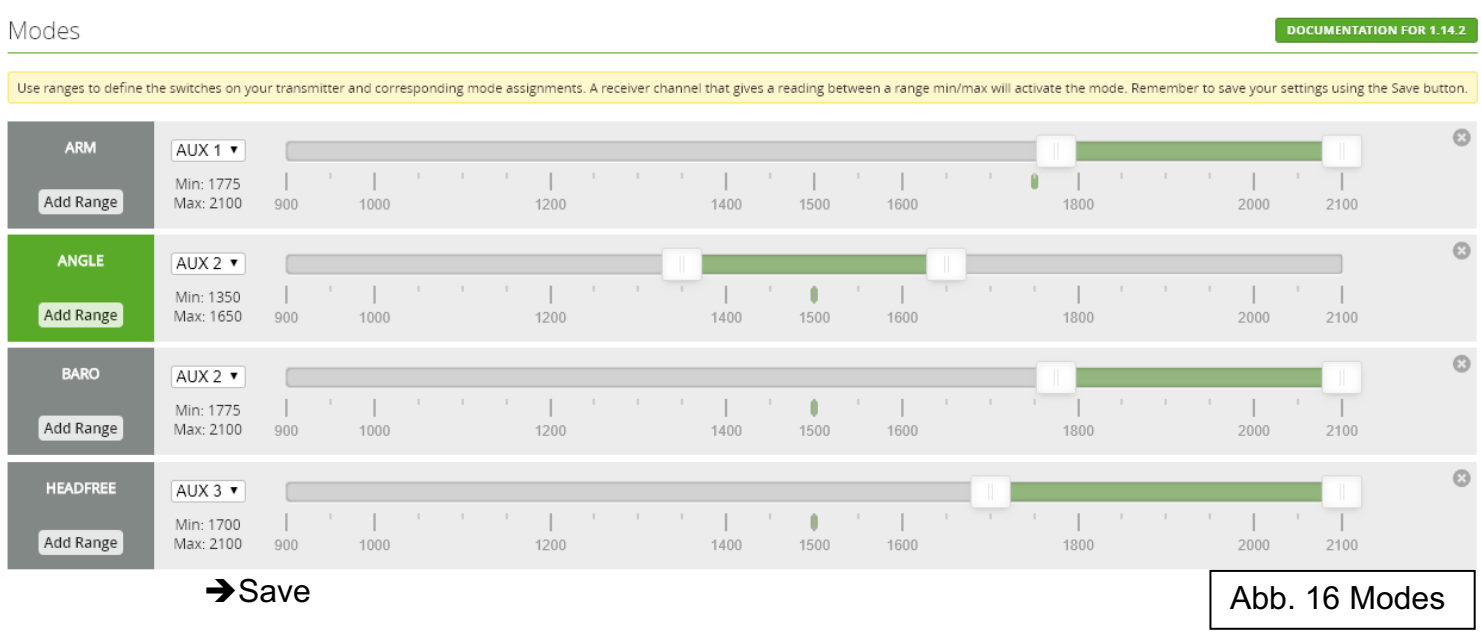

Nun sollte man im Receiver Reiter beim Bewegen der Steuerelemente eine direkte Änderung der Werte sehen. Sollte das nicht der Fall sein, gehen Sie die Schritte von vorne noch einmal durch.

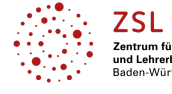

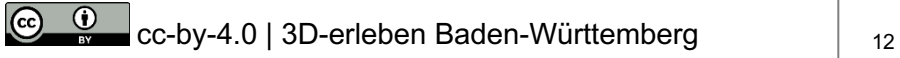

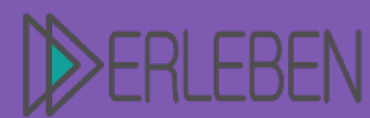

# **Thema | Titel Ferngesteuerte Drohne**

Autorin | Autor Benedikt Münch, Josef-Durler-Schule Rastatt, Gewerbeschule

### **Der Drohnenkörper**

**Folgende Teile benötigen Sie:** *Aufsatz, Mittelstück, Frontteil, Heckteil, M3 Schrauben, Steuerung aus vorherigem Schritt (Raspberry Pi oder FlySky) mit NAZE32, Batterie, Jumperkabel*

**Info:** Der Drohnenkörper beinhaltet den Flightcontroller sowie den Akku, die Steuereinheit und die Verbindungen zwischen diesen. Im letzten Teil der Anleitung werden die Arme in die sechseckigen Öffnungen im Aufsatz eingesteckt und mit einer Schraube befestigt.

**1.** Zuerst wird ein Adapter für die Batterie zu den einzelnen Motoren gebaut. Hier nimmt man 16 AWG Kabel in Rot und Schwarz. Zunächst kürzt man 4 AWG Kabel auf 8 cm (jeweils am roten und am schwarzen Kabel), entfernt etwa 1 cm Isolierung und lötet diese zu einem X (wie in Abb. 28 gezeigt). Wichtig ist, dass rote und schwarze Kabel kein Kontakt haben. An den Kabelenden wird jeweils ein männlicher XT60-Stecker befestigt. **Das schwarze Kabel kommt an** 

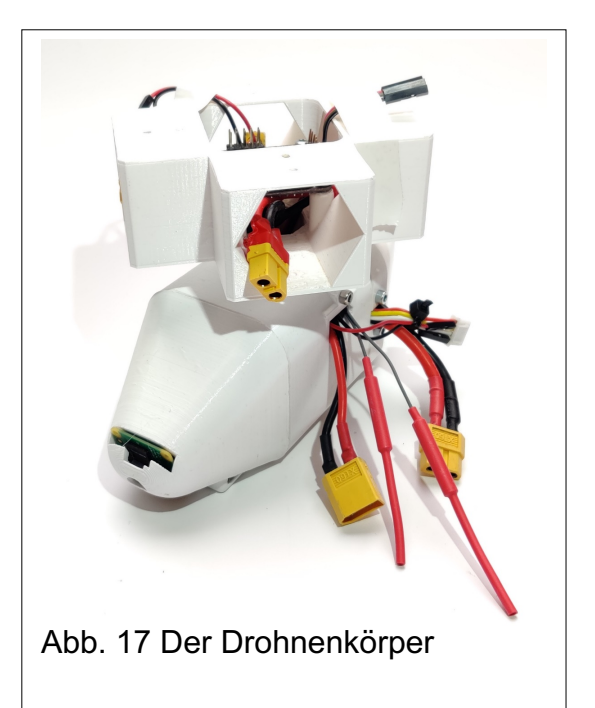

Vorerfahrung

Schwierigkeitgrad

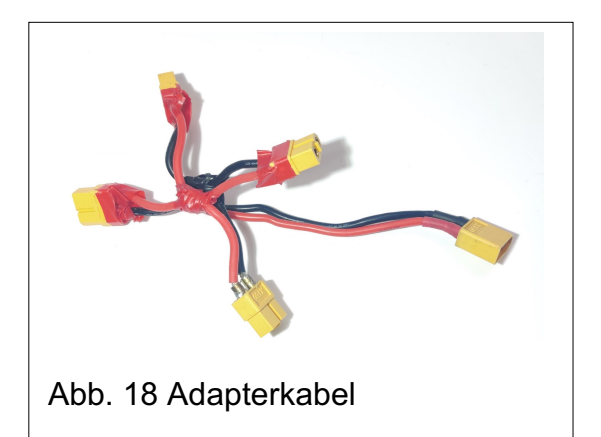

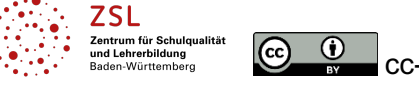

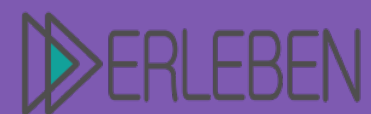

### **Thema | Titel Ferngesteuerte Drohne**

Autorin | Autor Benedikt Münch, Josef-Durler-Schule Rastatt, Gewerbeschule

**die abgerundete Seite!** In der Kreuzmitte wird noch ein ca. 15 cm langes Kabel angelötet und an dessen Ende ein weiblicher XT60-Stecker. Die Verbindung in der Mitte des Kreuzes wird nun mit Isolierband umhüllt, um sie vor einem Kurzschluss zu schützen.

**2.** Das Adapterkabel wird nun in den 3Dgedruckten Aufsatz gesteckt, sodass das lange Kabel durch den Schacht nach unten läuft und die vier Verbindungen je in Richtung eines Armes zeigen. Anschließend wird ein 2-fach Jumperkabel (Male-Female, Rot und Schwarz) und ein 3-fach Jumperkabel von der Steuerung (Schwarz, Braun, Rot) ebenfalls durch den Schacht geführt.

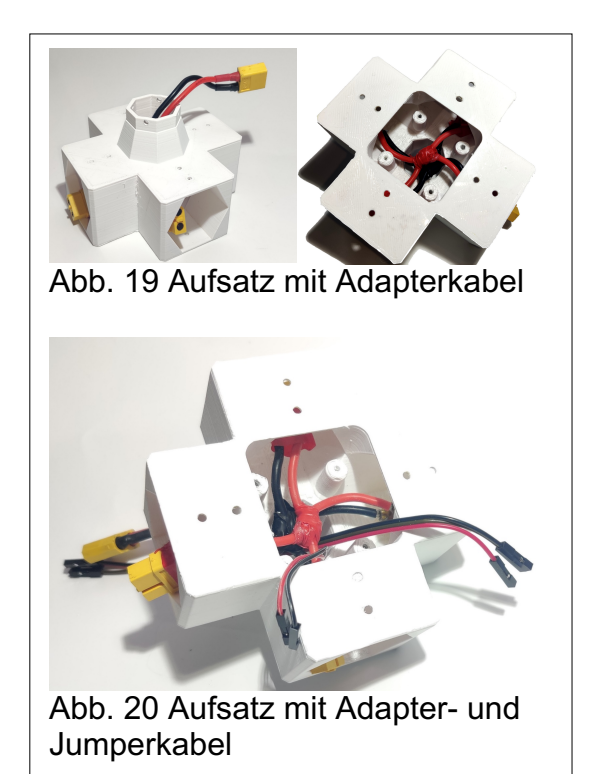

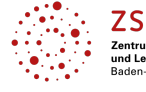

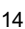

Vorerfahrung

Schwierigkeitgrad

Aufwand

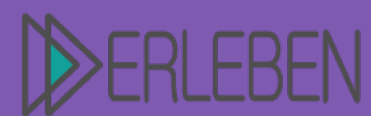

# **Thema | Titel Ferngesteuerte Drohne**

Vorerfahrung Aufwand Schwierigkeitgrad . . . . . .

Autorin | Autor Benedikt Münch, Josef-Durler-Schule Rastatt, Gewerbeschule

**3.** Der Aufsatz wird nun auf das Mittelstück des Drohnenkörpers gelegt. Hierzu werden das Batterieadapterkabel und die Jumperkabel zur Spannungsüberprüfung (schwarz & rot) durch das Loch für die Batterie gelegt.

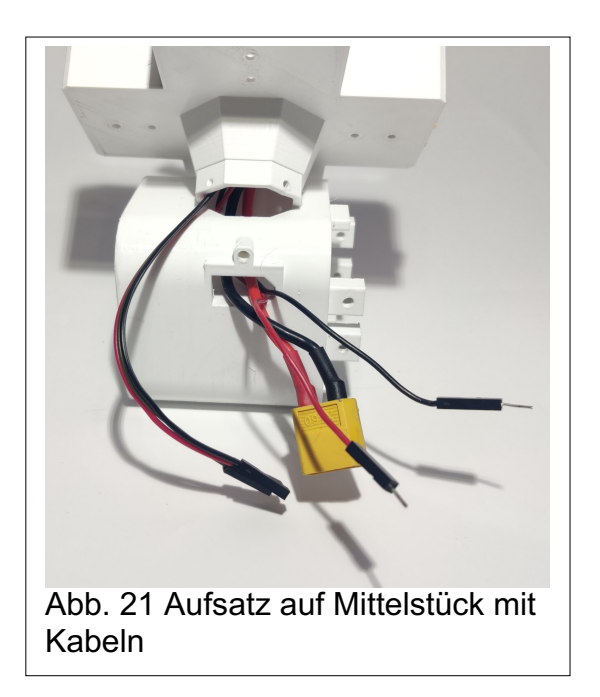

*Steuerung via Raspberry Pi (mit FlySky weiter auf Seite 20)*

**1.** Die Raspberry Pi-Cam mit dem Flachbandkabel wird in die für die Kamera vorgesehene Aussparung von oben in den vorderen Drohnenkörper eingeführt. Die Kamera sollte nun durch das runde Loch zu sehen sein.

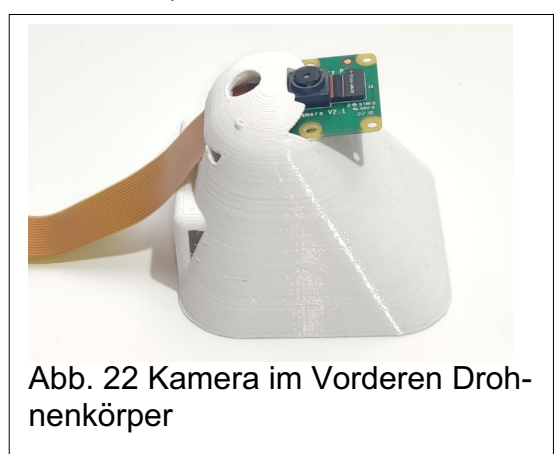

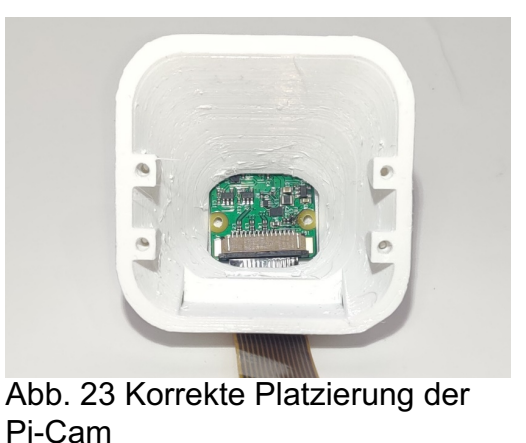

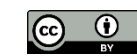

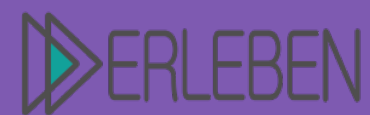

# **Thema | Titel Ferngesteuerte Drohne**

Autorin | Autor Benedikt Münch, Josef-Durler-Schule Rastatt, Gewerbeschule

**2.** Das Flachbandkabel wird nun durch die zweite Aussparung zurück in den Körper gelegt und leicht angezogen.

Abschließend wird die Kamera noch mit zwei der Naze32 Case Schrauben (1,7 x 6 mm, selbstziehend) befestigt.

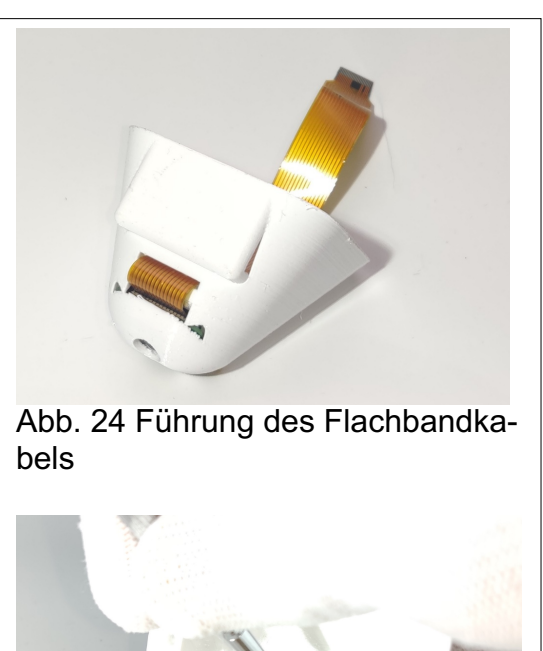

Vorerfahrung . . . . . Aufwand

Schwierigkeitgrad

11 H H

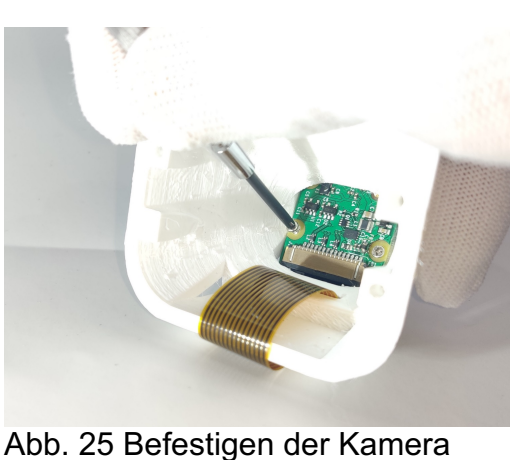

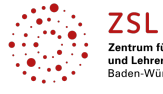

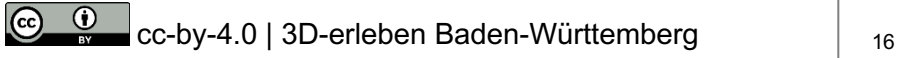

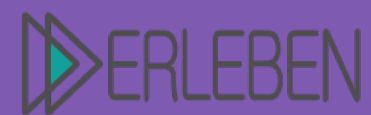

## **Thema | Titel Ferngesteuerte Drohne**

Autorin | Autor Benedikt Münch, Josef-Durler-Schule Rastatt, Gewerbeschule

**3.** Das Flachbandkabel wird nun mit dem Raspberry Pi verbunden und die Steckverbindung am Kamera-Connector angeschlossen.

Der Raspberry Pi wird nun in das obere Fach des Mittelstücks eingeführt, sodass die verwendeten Pins (GND, 5V, TX) über der Öffnung liegen. Jetzt kann das 3-fach Flachbandkabel an den Raspberry Pi angeschlossen werden (Siehe Abbildung 9 auf Seite 8).

**4.** Anschließend kann der Aufsatz auf die Öffnung gesteckt werden.

Achten Sie darauf, dass der Aufsatz wie ein 'X' auf dem Körper liegt, damit die Bohrungen seitlich aus dem Körper zeigen.

 $\left(\mathrm{cc}\right)$ 

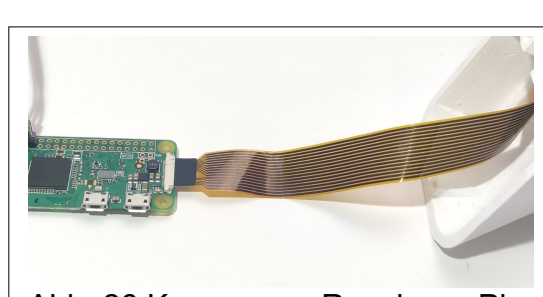

Vorerfahrung

Schwierigkeitgrad

Abb. 26 Kamera am Raspberry Pi

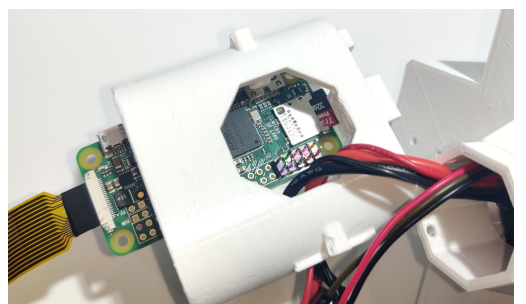

Abb. 27 Platzierung des Raspberry Pi im Drohnenkörper

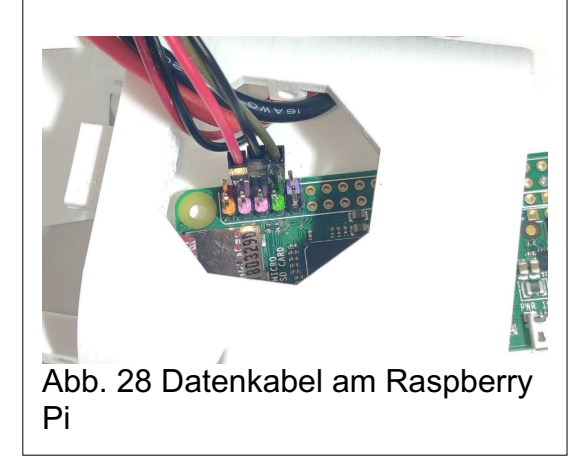

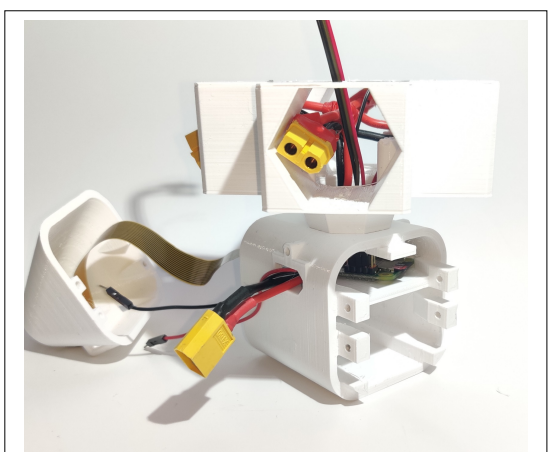

Abb. 29 Körper mit Aufsatz

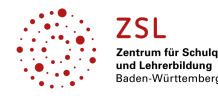

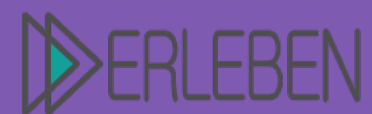

## **Thema | Titel Ferngesteuerte Drohne**

Autorin | Autor Benedikt Münch, Josef-Durler-Schule Rastatt, Gewerbeschule

**5.** Nun kann das Drohnenvorderteil mit Kamera am Mittelstück des Drohnenkörpers befestigt werden. Hierzu werden die Bohrungen im Frontteil über die Bohrung im Mittelstück gelegt und mit zwei diagonalen M3 Schrauben befestigt.

**6.** Als nächstes muss der Aufsatz mit Schrauben befestigt werden. Hierzu werden zwei lange M3 Schrauben seitlich durch die Bohrung im Mittelstück in den Aufsatz eingeschraubt. Hier sollte der Aufsatz mit leichtem Druck auf das Mittelstück festgehalten werden.

 $\odot$ 

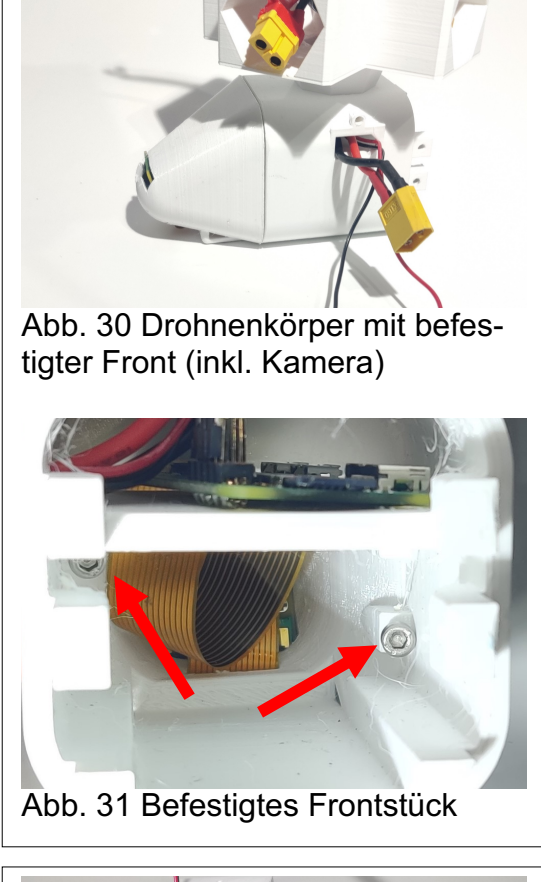

Vorerfahrung . . . . . Aufwand

Schwierigkeitgrad

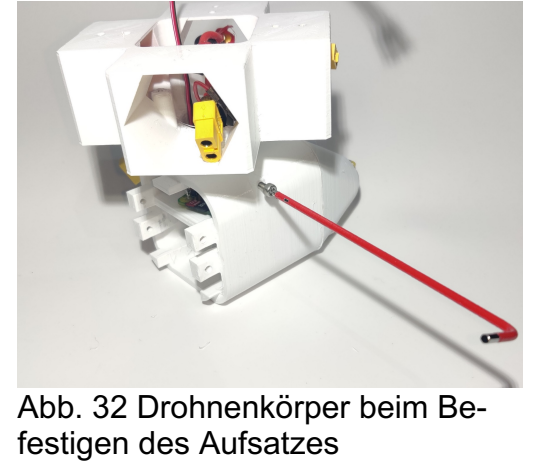

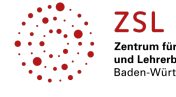

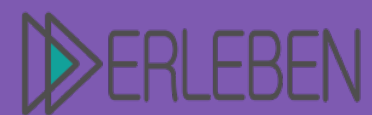

# Vorerfahrung Aufwand Schwierigkeitgrad 11 H H

## **Thema | Titel Ferngesteuerte Drohne**

Autorin | Autor Benedikt Münch, Josef-Durler-Schule Rastatt, Gewerbeschule

- **7.** Für eine ausreichende Stromversorgung wird nun das Akkupack in das untere Fach des Drohnenkörpers und das Lade- sowie das Entladekabel zwischen die linken Ausleger gelegt, auf dem sich die Bohrungen für die Schrauben zur Befestigung des Heckteils befinden.
- **8.** Anschließend wird das Drohnen-Heckstück aufgesteckt. Die Kabel sollten mit leichtem Druck in die Aussparung passen und die M3 Schrauben (ca. 15 mm) in die Bohrung eingeschraubt werden.

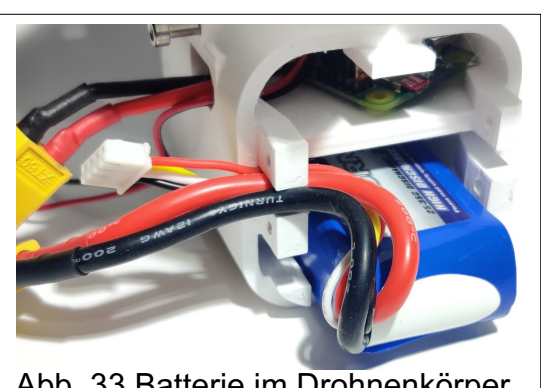

Abb. 33 Batterie im Drohnenkörper

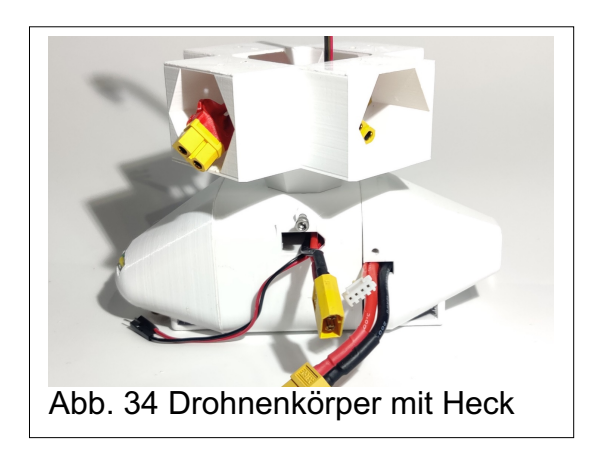

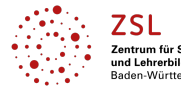

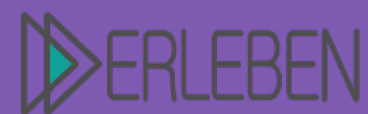

# **Thema | Titel Ferngesteuerte Drohne**

Autorin | Autor Benedikt Münch, Josef-Durler-Schule Rastatt, Gewerbeschule

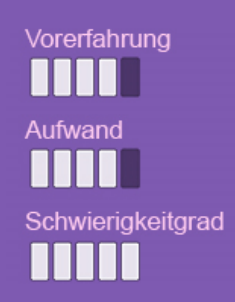

### *Steuerung via FlySky (Fertigstellung des Drohnenkörpers auf Seite 22)*

**1.** Das Steuerkabel wird nun vorne aus dem Mittelstück gelegt und an den Fly-Sky-Receiver angeschlossen (siehe Abbildung 14). Die Antennenkabel des Empfängers müssen nun durch die Öffnung der Batteriekabel durchgelegt werden. Anschließend kann der Empfänger mit der flachen Seite vorne in das Mittelstück gedrückt werden. Dabei muss auf einen sauberen Verlauf der Antennenkabel sowie der Batteriekabel geachtet werden. Der Empfänger muss mit dem Mittelstück des Drohnenkörpers eine Ebene bilden.

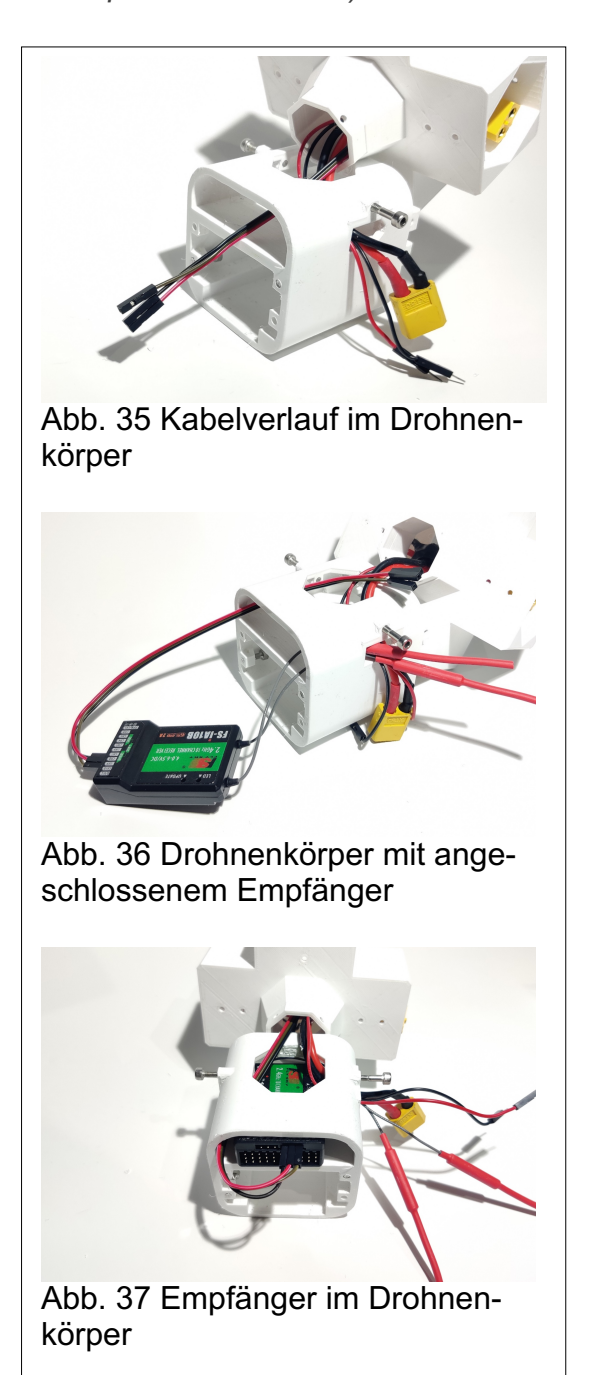

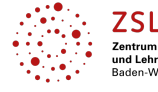

 $\left( 6\right)$ 

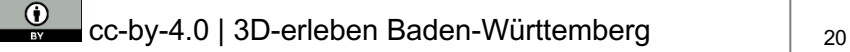

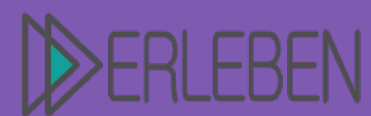

## **Thema | Titel Ferngesteuerte Drohne**

Autorin | Autor Benedikt Münch, Josef-Durler-Schule Rastatt, Gewerbeschule

**2.** Anschließend kann der Aufsatz auf die Öffnung im Mittelstück aufgesteckt werden.

Achten Sie darauf, dass der Aufsatz wie ein 'X' auf dem Körper liegt, damit die Bohrungen seitlich aus dem Körper zeigen. Der Aufsatz muss nun mit Schrauben befestigt werden. Hierzu werden zwei lange M3 Schrauben seitlich durch die Bohrung im Mittelstück in den Aufsatz eingeschraubt. Hierbei sollte der Aufsatz mit leichtem Druck auf dem Mittelstück festgehalten werden.

**3.** Nun kann das Drohnenvorderteil mit dem Mittelstück des Drohnenkörpers verbunden werden. Hierzu werden die Bohrungen im Frontteil über die Bohrung im Mittelstück gelegt und mit zwei diagonalen M3 Schrauben befestigt.

 $\left($ 

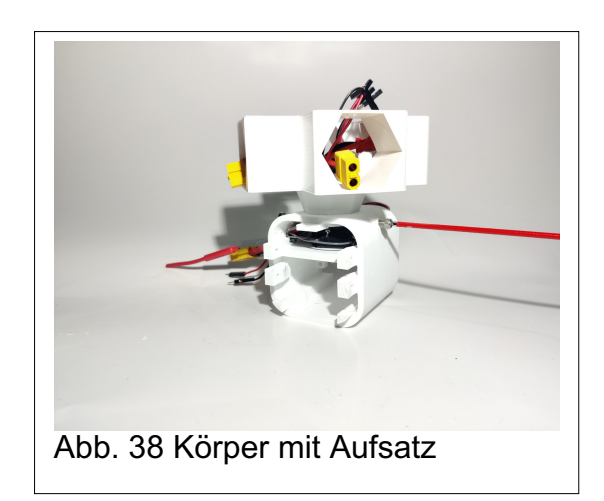

Vorerfahrung

Schwierigkeitgrad

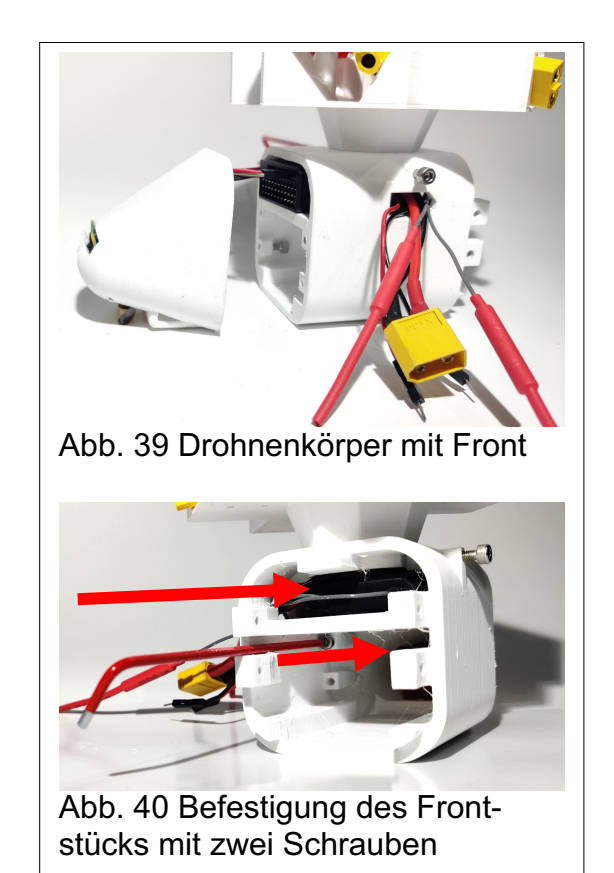

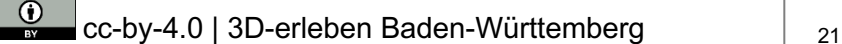

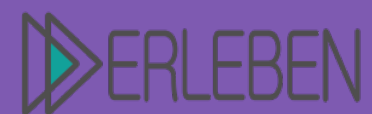

# Vorerfahrung Schwierigkeitgrad . . . . . .

## **Thema | Titel Ferngesteuerte Drohne**

Autorin | Autor Benedikt Münch, Josef-Durler-Schule Rastatt, Gewerbeschule

**4.** Für eine ausreichende Stromversorgung wird nun das Akkupack in das untere Fach des Drohnenkörpers und das Lade- sowie das Entladekabel zwischen die linken Ausleger gelegt. Die Bohrungen sind für die Schrauben.

Abschließend wird das Drohnen-Heckstück aufgesteckt. Die Kabel sollten mit leichtem Druck in der Aussparung passen und die M3 Schrauben (ca. 15 mm) in die Bohrung eingeschraubt werden.

### *Fertigstellung des Drohnenkörpers*

**1.** Um am Naze32 die Spannung überprüfen zu können, müssen die beiden Jumperkabel (schwarz und rot) mit der Batteriespannung verbunden werden. Hierzu muss das rote Jumperkabel Kontakt mit dem roten Kabel der Ladebuchse und entsprechend das schwarze Kabel Kontakt zum schwarzen Kabel der Ladebuchse haben. Anschließend kann die Verbindung mit einem Kabelbinder gesichert werden.

 $\odot$ 

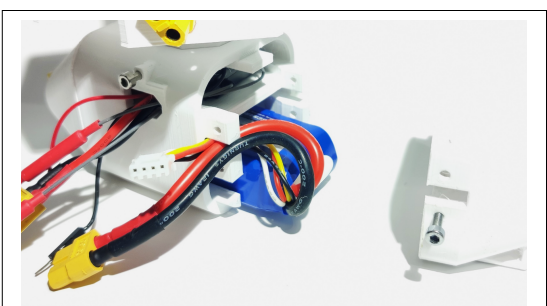

Abb. 41 Batterie im Drohnenkörper

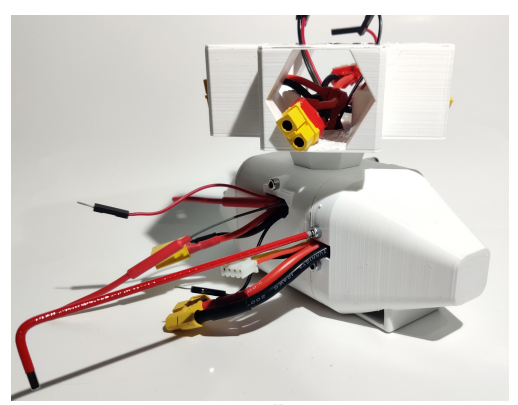

Abb. 42 Drohnenkörper mit Heck

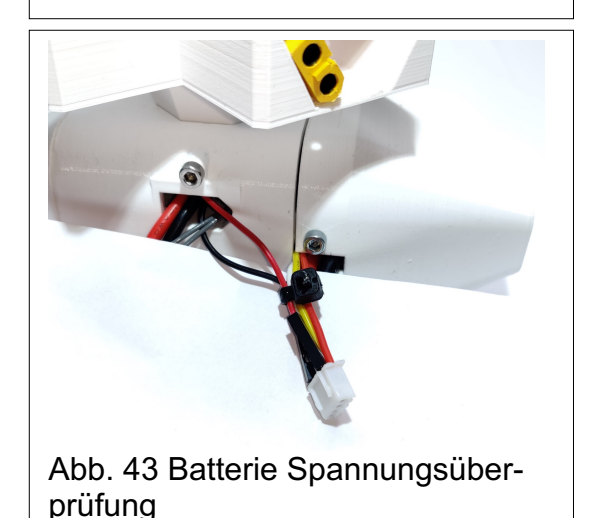

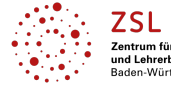

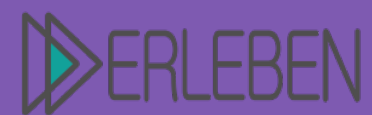

# Vorerfahrung Schwierigkeitgrad . . . . . .

## **Thema | Titel Ferngesteuerte Drohne**

Autorin | Autor Benedikt Münch, Josef-Durler-Schule Rastatt, Gewerbeschule

*2.* Nachdem nun alle Kabel verlegt sind und die Steuerung und die Batterie an der richtigen Stelle eingebaut sind, muss der zentrale Computer eingebaut werden, der Naze32.

*Vorsicht! Hier ist die Ausrichtung des Chips zu beachten, da es sonst beim Fliegen zu Sachschaden und Verletzungen kommen kann!*

**3.** Der Naze32 kann nun wie auf der Abbildung 45 in die Öffnung gelegt werden. Um eine saubere Kabelführung zu gewährleisten, achten Sie darauf, dass die Jumperkabel zum Akku rechts hinten und die Steuerkabel links hinten am Chip vorbeilaufen. Diese können provisorisch auch mit Klebeband befestigt werden. Die Bohrungen sollten nun mit mindestens 3 Schrauben befestigt werden. Hierzu sind 2 x 12 mm Halbrundschrauben zu verwenden. Ziehen Sie die Schrauben nicht zu fest an, da es sonst zu Defekten am Chip kommen kann. Der Chip muss jedoch festsitzen.

 $(cc)$ 

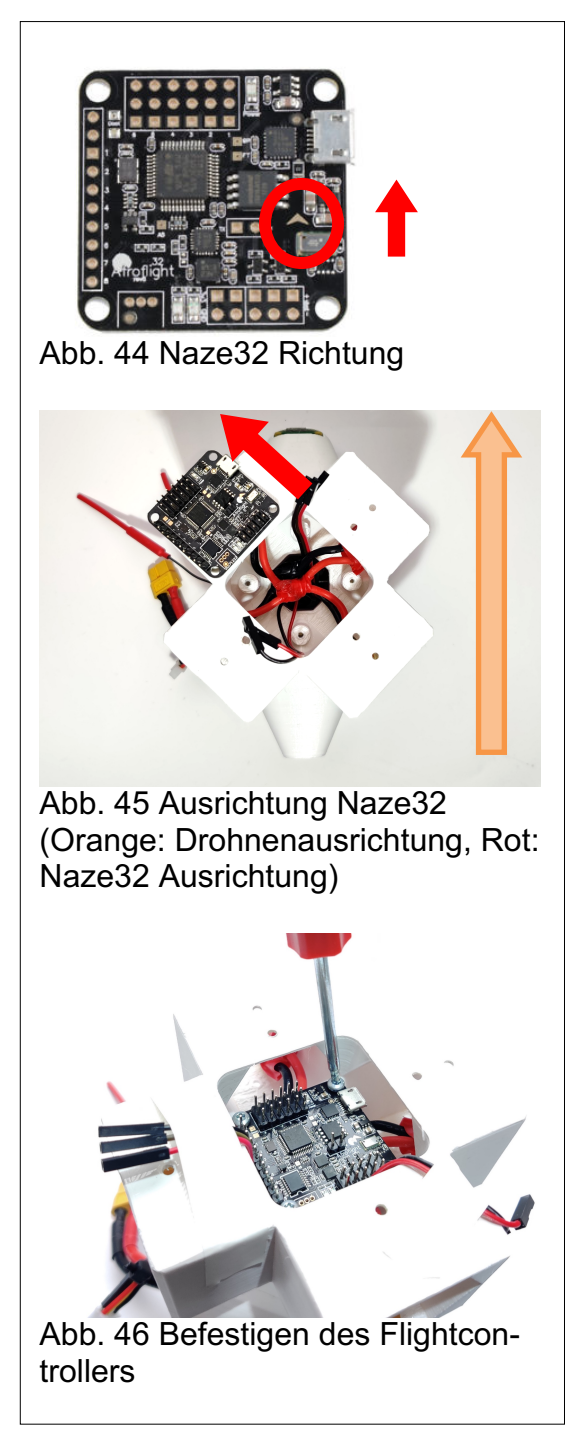

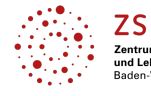

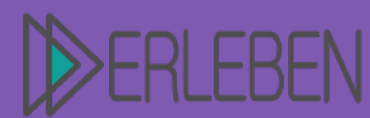

# **Thema | Titel Ferngesteuerte Drohne**

Autorin | Autor Benedikt Münch, Josef-Durler-Schule Rastatt, Gewerbeschule

### **Die Drohnenarme**

**Folgende Teile benötigen Sie:** *Propeller, Motor, Fuß, Motorschrauben, Drohnenarm, ESC, XT60-Stecker, Deckel, M3- Schrauben*

**Info:** Nun werden die vier verschiedenen Arme zusammengebaut. Die Vorgehensweise ist für jeden einzelnen Arm identisch. Die Arme bestehen aus den Propellern, den Motoren, der Electronic Speed Controller (ESC) zum Steuern der Motoren durch den FC und dem Fuß, der die Drohne bei den Landungen abfangen soll.

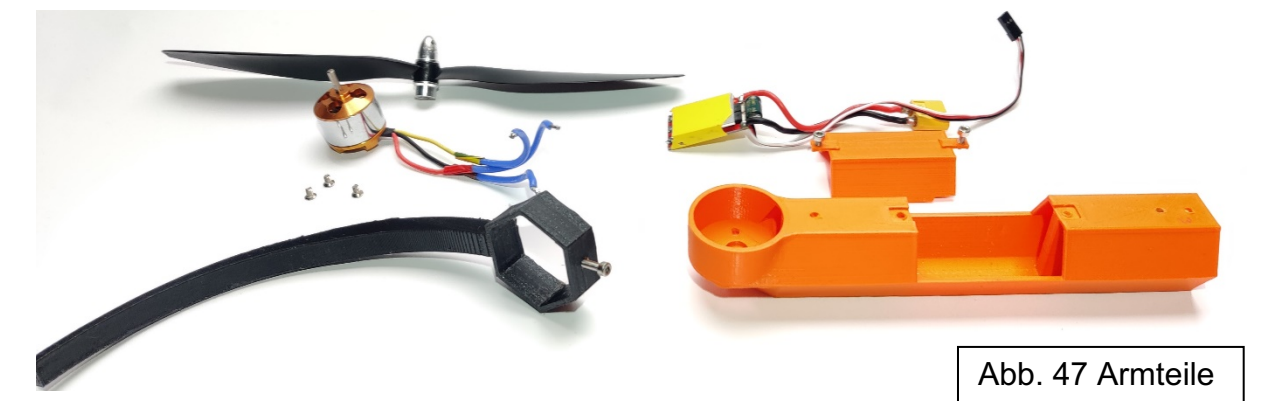

Die Kabel am Motor müssen aufgrund der Länge des Armes erweitert werden. Diese werden dann direkt an den Motorcontroller (ESC) angelötet. Wer mehr Variabilität möchte und Teile schneller austauschen können will, kann auch Stecker verwenden.

**1.** Die Kabel werden in Kabelkanäle verlegt. Hier empfiehlt es sich, zwei der Kabel in den einen und das verbleibende in den anderen Schacht zu legen.

 $(cc)$ 

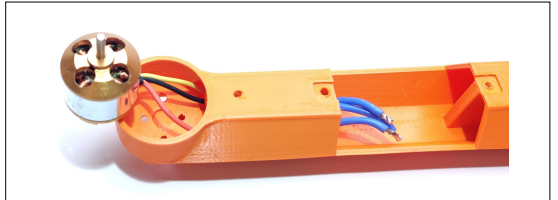

### Abb. 48 Kabelführung des Motors im Drohnenarm

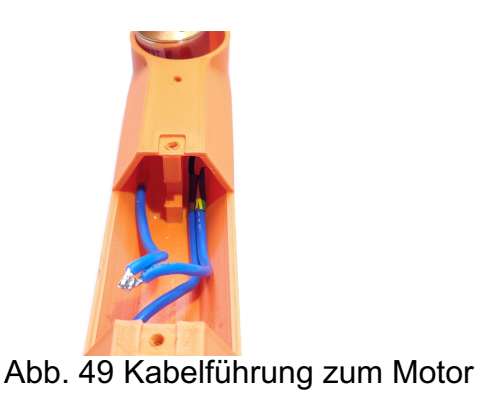

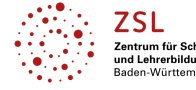

Vorerfahrung

Schwierigkeitgrad

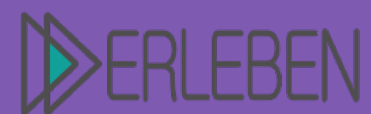

# **Thema | Titel Ferngesteuerte Drohne**

Vorerfahrung Schwierigkeitgrad . . . . . .

- Autorin | Autor Benedikt Münch, Josef-Durler-Schule Rastatt, Gewerbeschule
- **2.** Um den Motor mit den mitgelieferten Schrauben zu befestigen, muss dieser mit leichtem Geschick richtig positioniert werden, da andernfalls die Schrauben nicht zu befestigen sind. Hier kann man zwei kleine Inbusschlüssel nehmen, um diesen in die richtige Richtung zu drehen und dort festzuhalten, während man die erste Schraube befestigt. Danach können die seitlichen Schrauben festgemacht werden.

**3.** Nun kann der ESC mit den Motorverbin-

Motorkabel anzulöten.

dungen über der Öffnung mit Klebeband

befestigt werden, um anschließend die 3

*Vorsicht! Die Kabel dürfen in keinem* 

*Fall mit den anderen Kabeln oder dem* 

*Kühlkörper verbunden sein, da es sonst zu einem Kurzschluss kommt!*

An die Stromkabel des ESC wird jeweils

ein weiblicher XT60-Stecker angelötet

 $\left[ \mathrm{G}\right]$ 

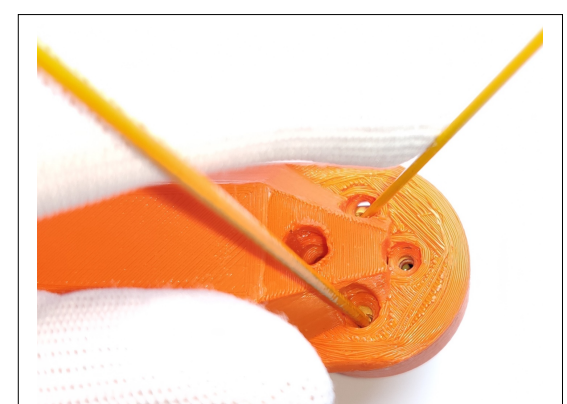

Abb. 50 Motorenplatzierung im **Drohnenarm** 

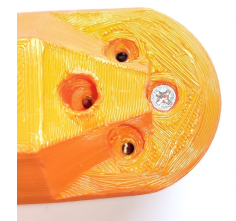

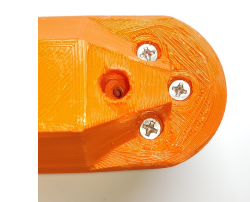

Abb. 51 Motorbefestigung mit **Schrauben** 

(GND (schwarz) an abgerundeter Seite). Abb. 52 Anlöten der Motorkabel an den ESC

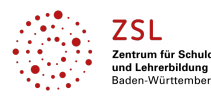

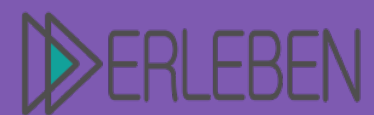

# Vorerfahrung Aufwand Schwierigkeitgrad 11 H H

# **Thema | Titel Ferngesteuerte Drohne**

Autorin | Autor Benedikt Münch, Josef-Durler-Schule Rastatt, Gewerbeschule

**4.** Nachdem alle Kabel angelötet sind, kann der ESC in die Aussparung gesteckt werden. Hierzu kommt das Stromkabel, welches zum Aufsatz führt und an das Adapterkabel angeschlossen wird, in den einen Schacht und das dreifach-Jumperkabel in den anderen.

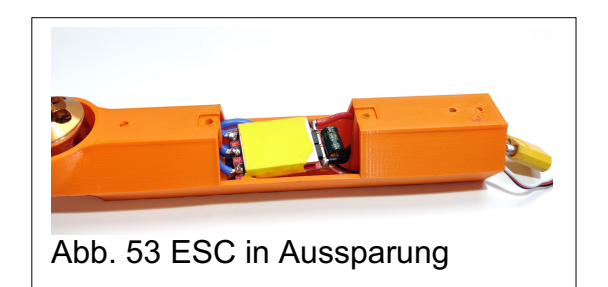

**5.** Abschließend wird der Fuß über den Arm gezogen (siehe Abbildung 54) und in der Bohrung mit einer M3 Schraube im Arm befestigt.

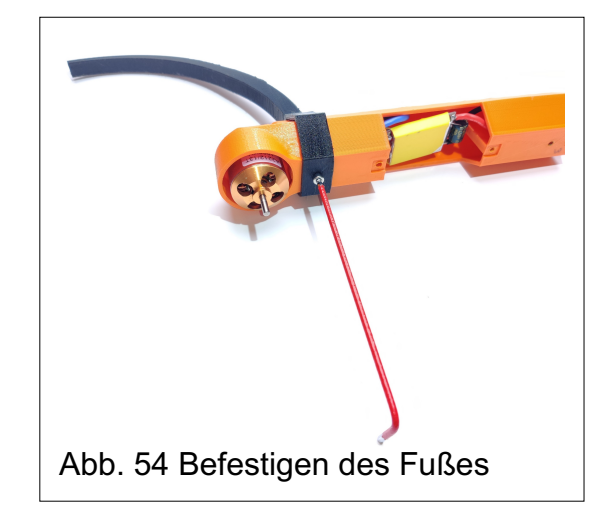

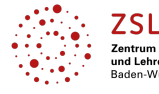

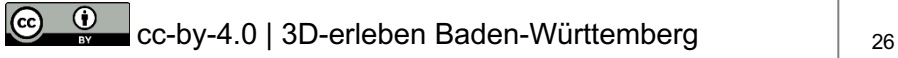

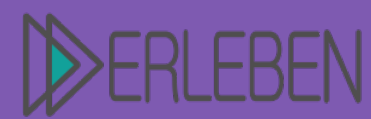

# **Thema | Titel Ferngesteuerte Drohne**

Autorin | Autor Benedikt Münch, Josef-Durler-Schule Rastatt, Gewerbeschule

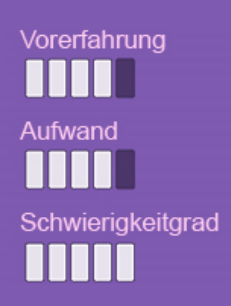

### **Der Zusammenbau der Drohne**

**Info:** Da die Einzelteile nun zusammengebaut sind, müssen diese nur noch zusammengefügt, verschraubt und verbunden werden. Hier wurde die Steuerung via FlySky Fernbedienung benutzt. Bei Benutzung des Raspberry Pis sind die durchzuführenden Schritte identisch.

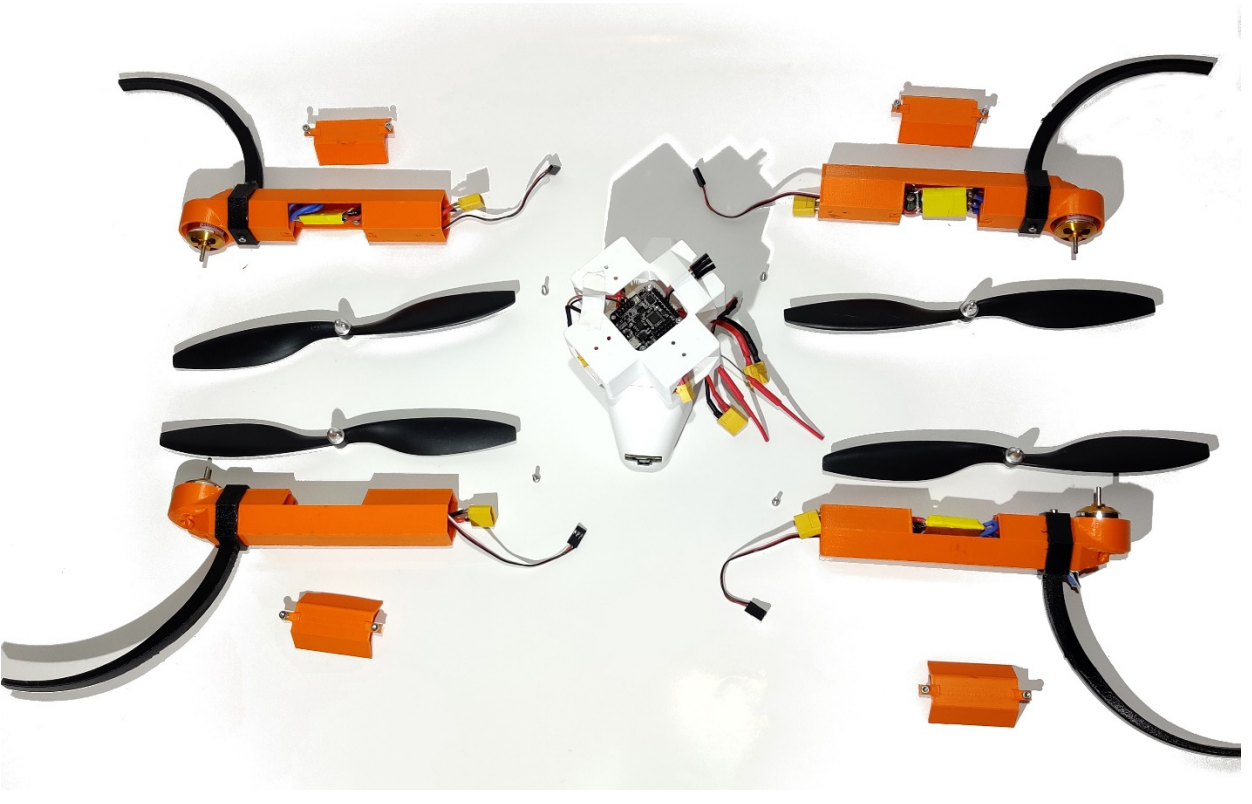

Abb. 55 Alle Teile

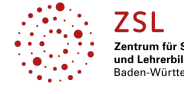

 $\left[ \odot \right]$ 

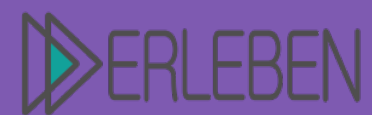

# Vorerfahrung Aufwand Schwierigkeitgrad . . . . . .

**Thema | Titel Ferngesteuerte Drohne**

Autorin | Autor Benedikt Münch, Josef-Durler-Schule Rastatt, Gewerbeschule

**1.** Zuerst werden die Arme nacheinander in den Aufsatz gesteckt. Hierbei müssen zuerst die XT60 Stecker der Arme mit denen des Batterieadapters verbunden werden und die dreifach Jumperkabel der ESCs in die Öffnung im Aufsatz gelegt werden. Anschließend kann der Arm in den Aufsatz gesteckt werden. Dabei ist es möglich, dass der XT60 Stecker blockiert. Das kann aber durch leichten Zug am Stromkabel des ESC behoben werden.

**Ausnahme beim Arm vorne rechts:** Da dort die Micro-USB Schnittstelle des Flightcontrollers ist, sollte man an diese ein Micro-USB-Verlängerungskabel anschließen und durch den Arm führen (siehe Abb. 58). So kann man die Drohne auch nach dem Zusammenbau noch konfigurieren.

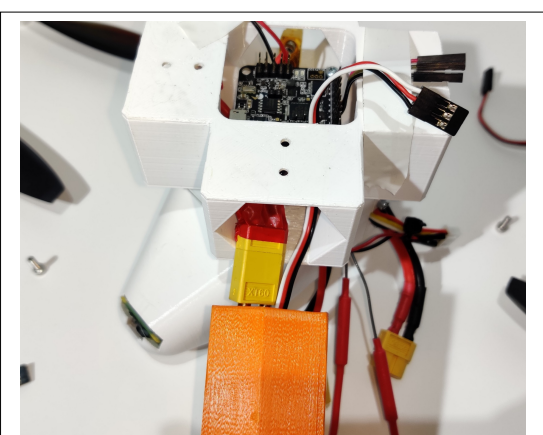

Abb. 56 Kabelverlauf bei Montieren des Armes

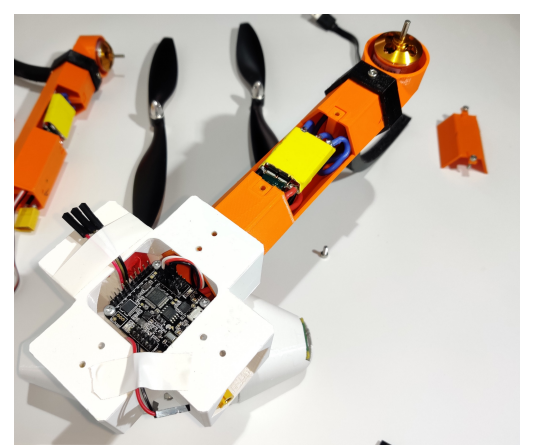

Abb. 57 Zusammenstecken des Armes in den Aufsatz

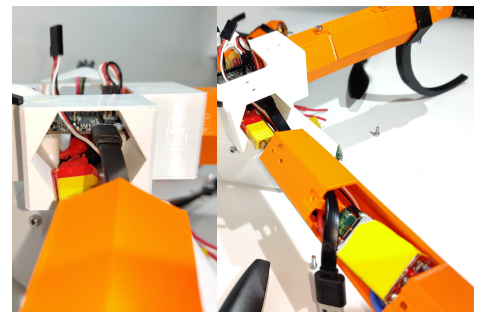

Abb. 58 Verbinden des Micro-USB Kabels

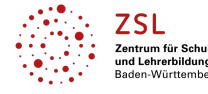

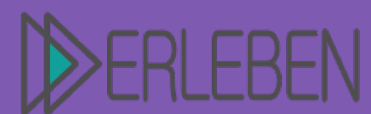

# **Thema | Titel Ferngesteuerte Drohne**

Vorerfahrung Schwierigkeitgrad 11 I I I

Autorin | Autor Benedikt Münch, Josef-Durler-Schule Rastatt, Gewerbeschule

**2.** Die ESCs werden nun auch an den FC angeschlossen. Dabei müssen die Kabel aus den vier Armen richtig an die Pins des Naze32 angeschlossen werden. Das schwarze Kabel muss immer außen sein. Nachdem das ESC-Jumperkabel leicht zurückgezogen wurde, kann der Deckel auf dem Arm mit zwei M3 Schrauben befestigt werden. Der Deckel des Arms mit Micro-USB Kabel kann mit einem Messer leicht bearbeitet werden, so dass der Anschluss zugänglich ist.

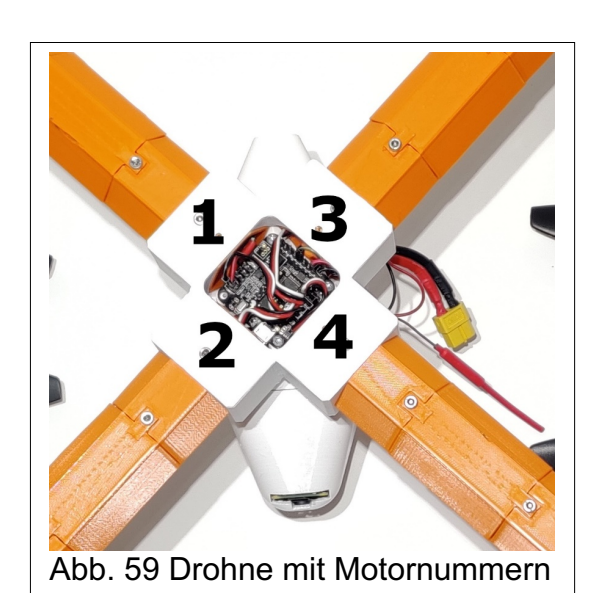

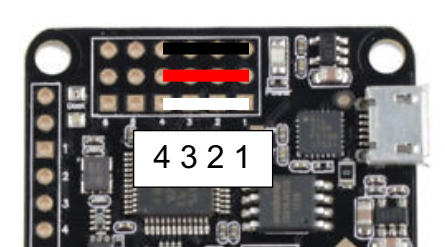

Abb. 60 Motorpins am Naze32

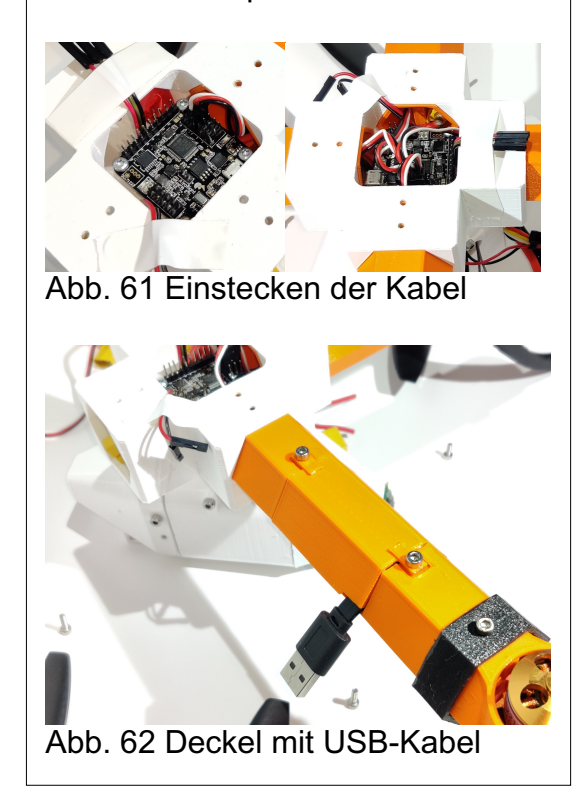

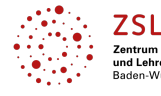

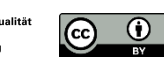

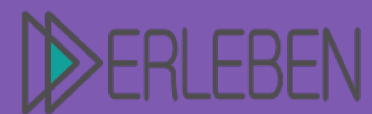

# Vorerfahrung Schwierigkeitgrad 11 H H

# **Thema | Titel Ferngesteuerte Drohne**

Autorin | Autor Benedikt Münch, Josef-Durler-Schule Rastatt, Gewerbeschule

**3.** Die Jumperkabel aus dem Drohnenkörper werden nun angesteckt. Diese umfassen die Kabel zur Spannungsüberprüfung und Steuerung.

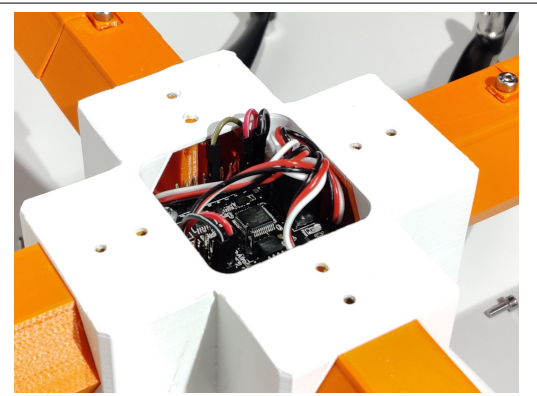

Abb. 63 Aufsatz mit allen verbundenen Kabeln

**4.** Nachdem die Arme vollständig eingeführt sind, kann nun auch jeweils eine M3 Schraube zur Befestigung eingedreht werden.

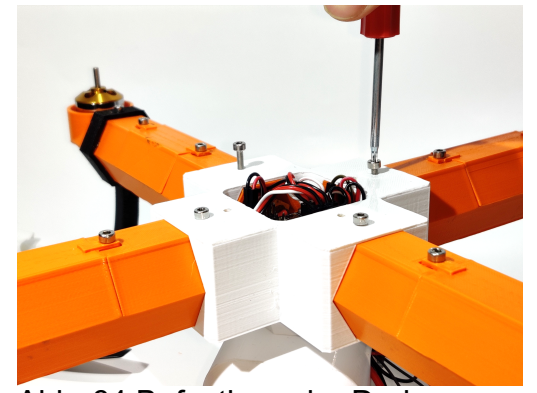

Abb. 64 Befestigen der Drohnenarme

**5.** Zum Schluss können noch die zwei Antennen mit Isolierband an den Aufsatz sowie an den Drohnenkörper geklebt werden. (Winkel zwischen den Antennen: 90° für optimale Reichweite).

 $\left($ cc)

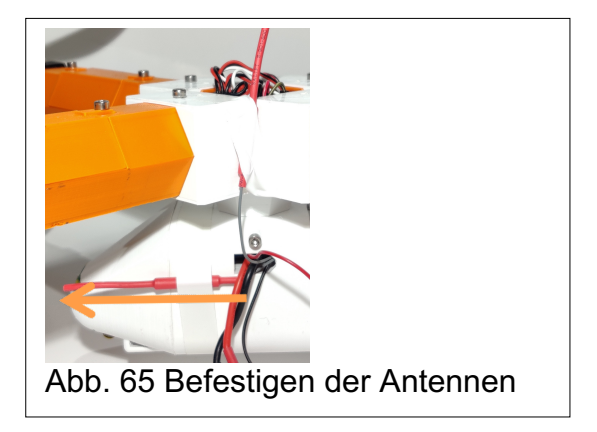

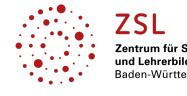

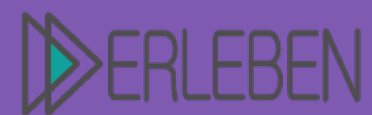

### **Thema | Titel Ferngesteuerte Drohne**

Vorerfahrung Schwierigkeitgrad . . . . . .

Autorin | Autor Benedikt Münch, Josef-Durler-Schule Rastatt, Gewerbeschule

- **6.** Jetzt kann die Drohne wieder mit dem Computer verbunden werden, um die Drohnenmotoren zu konfigurieren. Auch kann das Akkukabel am Drohnenkörper verbunden werden.
- **7.** Um die ESCs einzustellen, muss in Cleanflight im Reiter "Motor" manuell auf Maximal eingestellt werden und anschließend erst das Akkukabel an das Adapterkabel angeschlossen werden. Um die Konfiguration fertigzustellen, muss dann der Motorregler für alle Motoren auf 0 gestellt werden. Erst jetzt sind die Motoren einheitlich eingestellt, was die Voraussetzung für einen sicheren Flug ist. Es empfiehlt sich, für die Konfiguration der ESC und Motoren ein Tutorial im Internet anzuschauen.
- **8.** Wenn die ESCs konfiguriert sind, muss die Drehrichtung der Motoren überprüft werden. Gegenüberliegende Motoren **müssen** in dieselbe Richtung drehen. Benachbarte Motoren müssen sich entsprechend gegengleich drehen. Wenn das nicht der Fall ist, müssen beim ESC zwei Kabel vertauscht werden (siehe Abb. 69).

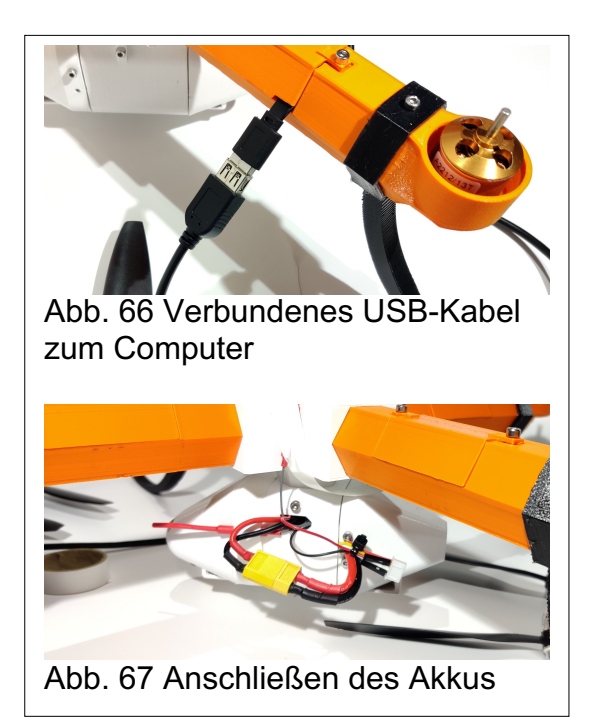

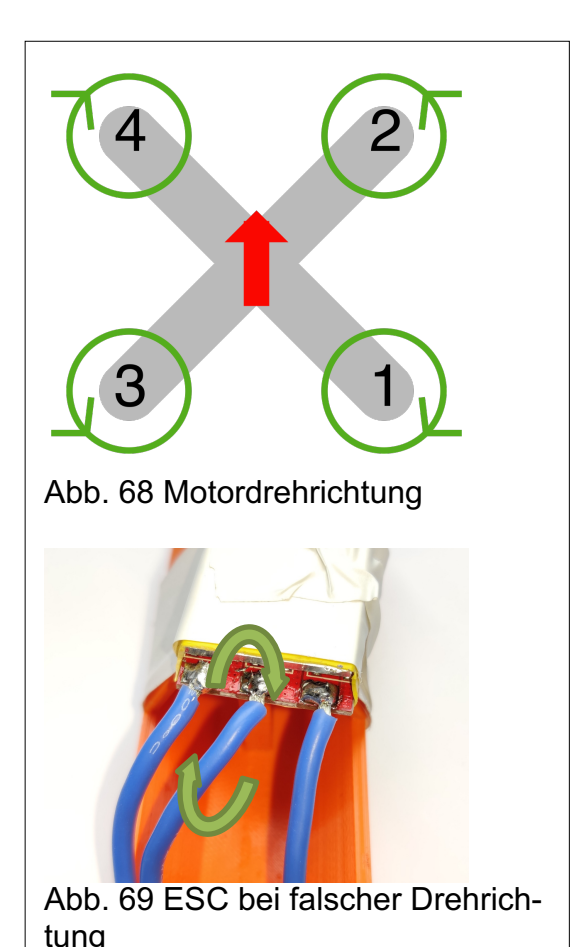

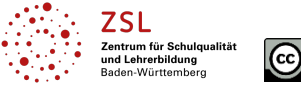

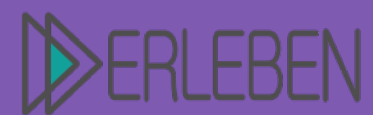

# Vorerfahrung Schwierigkeitgrad . . . . . .

# **Thema | Titel Ferngesteuerte Drohne**

Autorin | Autor Benedikt Münch, Josef-Durler-Schule Rastatt, Gewerbeschule

- **9.** Auch die Steuerung sollte überprüft werden. Hierzu wird die Fernbedienung bzw. das Handy mit der Drohne verbunden und in Cleanflight im Reiter "Receiver" kontrolliert, ob die Steuersignale ankommen und übereinstimmen.
- **10.**Zuletzt können die Propeller aufgesetzt werden. Je nach Drehrichtung muss der richtige Propeller eingebaut werden, sodass der Motor mithilfe des Propellers einen Schub nach oben erzeugt. Die Propeller sollten fest sitzen; hierfür verwendet man einen kleinen Inbusschlüssel. Alternativ kann man auch kleine Schraubenzieher, Bohrer oder Zangen verwenden.

Die Drohne ist nun fertiggestellt. Viel Spaß beim schönen und sicheren Jungfernflug!

 $\odot$ 

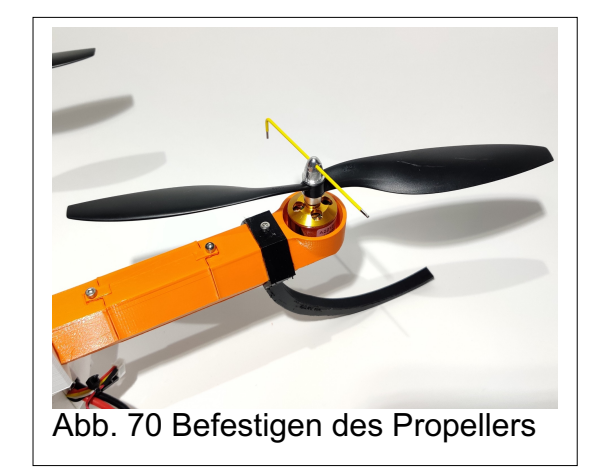

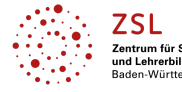

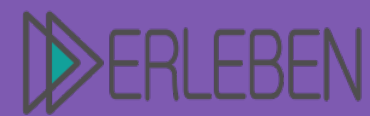

# Vorerfahrung Aufwand Schwierigkeitgrad TITIN

# **Thema | Titel Ferngesteuerte Drohne**

Autorin | Autor Benedikt Münch, Josef-Durler-Schule Rastatt, Gewerbeschule

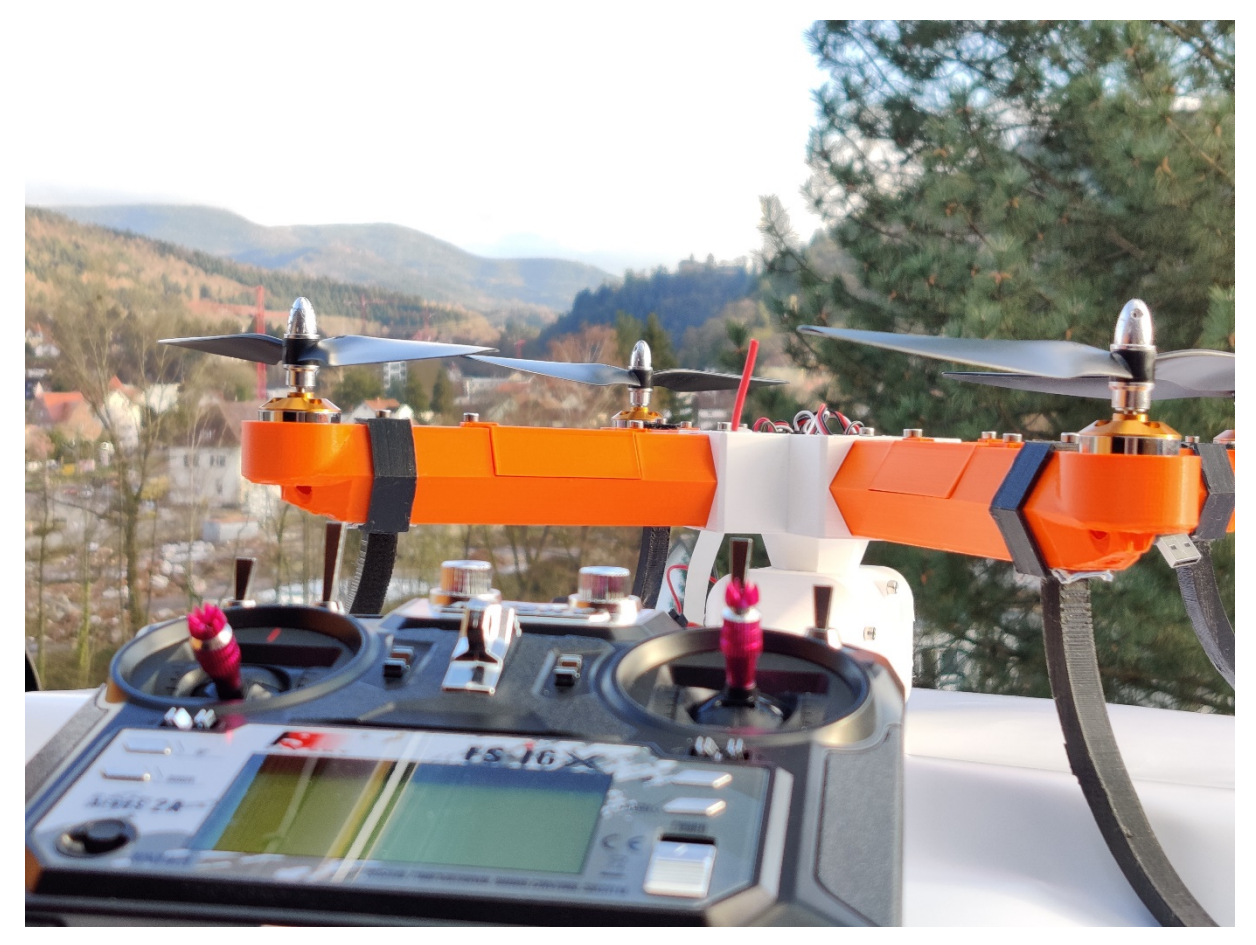

*Die Drohne als Quadrokopter ist jetzt bereit für einen ersten Probelauf. Die Inbetriebnahme sollte ausschließlich durch eine Lehrkraft erfolgen!*

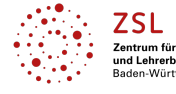

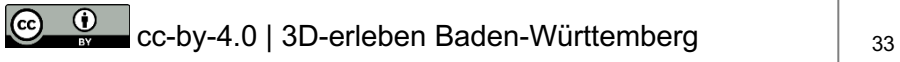

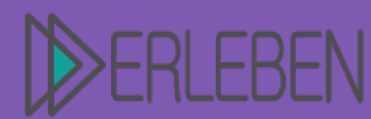

# **Thema | Titel Ferngesteuerte Drohne**

Autorin | Autor Benedikt Münch, Josef-Durler-Schule Rastatt, Gewerbeschule

### **3. Pädagogische Hinweise**

- Eine Gruppeneinteilung ist zu empfehlen.
- Das Arbeiten mit Werkzeugen bedarf immer der besonderen Aufmerksamkeit einer Lehrkraft.
- Die Elektronik sollte **ausschließlich** durch die Lehrkraft in Betrieb genommen werden.
- Sämtliche bewegliche Teile sind auf Leichtgängigkeit zu prüfen.
- Das Fliegen der Drohne darf nur in geschlossenen Räumen erfolgen!

### **4. Quellenangaben**

### **4.1.Abbildungsverzeichnis**

Abbildung 10, 11, 16 und 68 sind aus der Cleanflight- Software (Open Source, *http://cleanflight.com/*; letzter Abruf: 17.03.2020) Alle verbleibenden Bilder wurden vom Autor selbst angefertigt.

### **4.2.Open Source**

WiFree-App sowie Betriebssystem des Raspberry Pi von *https://open-diy-projects.com/*, WiFree-Copter von @EagleEi

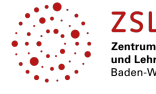

 $\left( 6\right)$ 

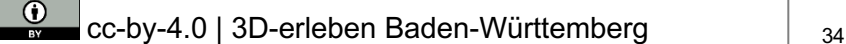

Vorerfahrung

Schwierigkeitgrad